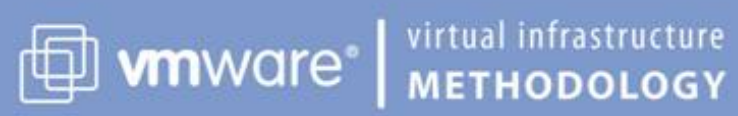

# **VMware Capacity Planner Results**

**Assessment Report**

Prepared for:

**FDCCD**

Prepared by:

**VMware** VMware djiang@vmware.com

February 8, 2013

© 2013 VMware, Inc. All rights reserved. Protected by one or more of U.S.Patent Nos. 6,397,242, 6,496,847, 6,704,925, 6,711,672, 6,725,289, 6,735,601, 6,785,886, 6,789,156, 6,795,966, 6,880,022, 6,944,699, 6,961,806, 6,961,941, 7,069,413, 7,082,598, 7,089,377, 7,111,086, 7,111,145, 7,117,481, 7,149,843, 7,155,558, 7,222,221, 7,260,815, 7,260,820, 7,269,683, 7,275,136, 7,277,998, 7,277,999, 7,278,030, 7,281,102, and 7,290,253; patents pending.

VMware, the VMware "boxes" logo and design, Virtual SMP and VMotion are registered trademarks or trademarks of VMware, Inc. in the United States and/or other jurisdictions. All other marks and names mentioned herein may be trademarks of their respective companies.

#### **Notices and Disclaimers:**

VMware warrants that this report and assessment services used to create this report were performed in a reasonable manner using generally accepted industry standards and practices. THE EXPRESS WARRANTY SET FORTH ABOVE IS IN LIEU OF ALL OTHER WARRANTIES, EXPRESS, IMPLIED, STATUTORY OR OTHERWISE WITH RESPECT TO THE SERVICES AND DELIVERABLES PROVIDED BY VMWARE, OR AS TO THE RESULTS WHICH MAY BE OBTAINED THEREFROM, AND VMWARE DISCLAIMS ALL IMPLIED WARRANTIES OF MERCHANTABILITY OR FITNESS FOR A PARTICULAR PURPOSE. VMWARE WILL NOT BE LIABLE FOR ANY THIRD-PARTY SERVICES OR PRODUCTS IDENTIFIED OR REFERRED TO CUSTOMER BY VMWARE. VMWARE WILL NOT BE LIABLE FOR ANY LOST PROFITS OR BUSINESS OPPORTUNITIES, LOSS OF USE, BUSINESS INTERRUPTION, LOSS OF DATA, OR ANY OTHER INDIRECT, SPECIAL, INCIDENTAL, OR CONSEQUENTIAL DAMAGES ARISING UNDER THIS AGREEMENT UNDER ANY THEORY OF LIABILITY, WHETHER BASED IN CONTRACT, TORT, NEGLIGENCE, PRODUCT LIABILITY OR OTHERWISE, REGARDLESS OF WHETHER VMWARE HAS BEEN ADVISED OF THE POSSIBILITY OF SUCH DAMAGES. VMWARE'S AGGREGATE LIABILITY UNDER THIS AGREEMENT WILL NOT, IN ANY EVENT, EXCEED THE FEES PAID BY CUSTOMER TO VMWARE UNDER THIS AGREEMENT. All materials provided under this service are copyrighted by VMware ("Health Check Materials"). VMware grants the customer of this service a license to use and make reasonable internal company copies of any Health Check Materials strictly for the purpose of facilitating such company's understanding, utilization and operation of its licensed VMware product(s). Except as set forth expressly in the sentence above, there is no transfer of any intellectual property rights or any other license granted under the terms of this service. If Customer issued a purchase order or other ordering document, the terms and conditions of which are in addition to or inconsistent with the terms and conditions of this Agreement, the terms and conditions of such purchase order or other ordering document will not be binding and will not modify this Agreement.

#### **VMware, Inc**

3401 Hillview Ave

Palo Alto, CA 94304

www.vmware.com

FDCCD Assessment Report

### **Section Contents**

### **[Section 1: Executive Summary](#page-3-0)**

[VMware Capacity Planner](#page-3-1) [Summary of Environment](#page-4-0) [Assessment Summary Results](#page-4-1) [Next Steps](#page-5-0)

### **[Section 2: Analysis Results](#page-7-0)**

[Scenario 1: Aggressive](#page-7-1) [Scenario 2: Moderate](#page-9-0)

#### **[Section 3: Software Usage Report](#page-13-0)**

[Collect](#page-13-1) [Filter](#page-13-2) [Sort](#page-14-0) [Size](#page-15-0) [System Placement](#page-16-0)

#### **[Section 4: System Selection and Placement](#page-17-0)**

[Source Systems](#page-17-1) [Exception Systems](#page-19-0) [Detailed Placement Results](#page-19-1)

### **[Section 5: System Storage Report](#page-22-0)**

#### **[Section 6: Customer Environment Findings](#page-26-0)**

[Chassis Information](#page-26-1) [Processor Information](#page-28-0) [Memory Information](#page-29-0) [Disk I/O Information](#page-30-0) [System Network Information](#page-31-0) [Operating System Information](#page-32-0) [Application Information](#page-33-0)

### **[Section 7: Collection Results](#page-35-0)**

**[Overview](#page-35-1)** 

#### **[Section 8: Analysis Description](#page-37-0)**

**[Overview](#page-35-1)** [Analysis Inputs](#page-37-1) [Analysis Results](#page-39-0)

### <span id="page-3-0"></span>**Section 1: Executive Summary**

FDCCD is considering making an investment in VMware virtual infrastructure. FDCCD engaged VMware to conduct a virtualization assessment to provide guidance in deciding whether or not virtualization aligns with operational and financial objectives.

The assessment analyzed system characteristics and utilization metrics to determine how well existing workloads can be virtualized. The assessment also gathered FDCCD-specific financial data to approximate the associated costs of virtualization.

VMware is pleased to present this report which documents the findings of the assessment. This report is intended to help determine the following items:

- Assess the opportunity for system virtualization
- Estimate the costs to deploy a standard virtualization solution, along with potential cost savings
- Assess the level of fit between FDCCD and that solution
- Provide a roadmap of next steps

The conclusion of this assessment is that a virtualization strategy is a worthwhile pursuit by FDCCD. It is anticipated that virtualization will help FDCCD consolidate a considerable number of existing and expected future workloads, thereby increasing average system utilization and lowering the overall hardware footprint and associated costs.

### <span id="page-3-1"></span>**1.1 VMware Capacity Planner**

This report is generated, using a VMware product called Capacity Planner. VMware Capacity Planner is available to partners to provide quick and accurate virtualization analysis for end customers. The report generated is a plan based on the customer's specific environment and goes beyond the results that an interview process can provide.

VMware Capacity Planner Collector gathers inventory and performance data that is sent to the Information Warehouse, analyzed by the Data Analyzer, and presented by VMware.

The information collected from your environment for analysis includes:

- Hardware and software inventory to provide capacity and system purpose
- Hardware resource utilization
- Application specific utilization

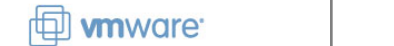

### <span id="page-4-0"></span>**1.2 Summary of Environment**

FDCCD's environment was monitored for 10 weeks. The data shows a significant underutilization of current capacity with opportunities to save money using virtualization. The graphs below show the processor utilization trend over the duration of the assessment and the distribution of processor utilization.

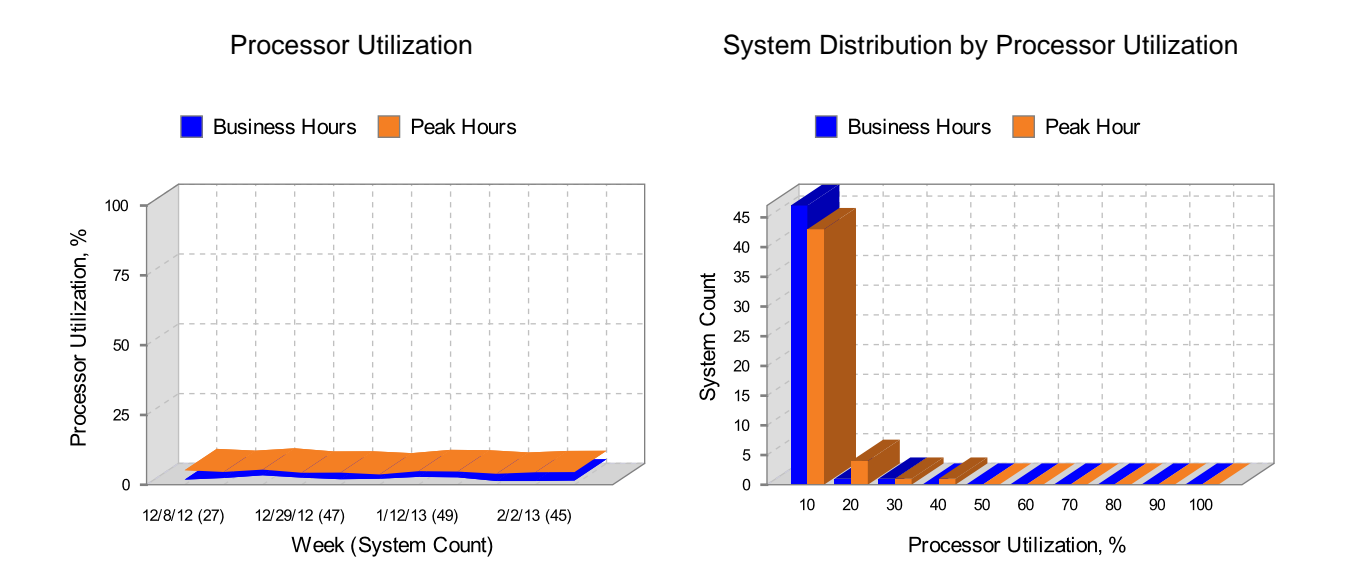

System Count

Processor Summary

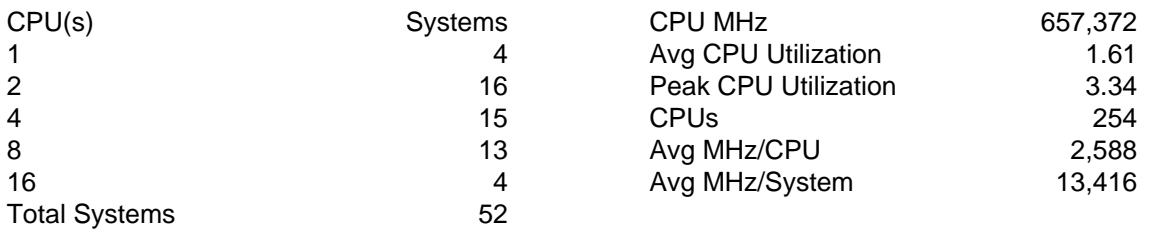

### <span id="page-4-1"></span>**1.3 Assessment Summary Results**

The assessment includes two scenarios. Each scenario is created to show the potential consolidation by using different rules. The scenario rules are described in detail in later sections.

One scenario provided the best results. This was determined using the lowest number of systems required. If you have other goals, a different scenario can be used.

Total power, cooling, and space requirements are possible alternative goals. The analysis engine cannot always determine the total power, cooling, and space requirements of reused systems. Examine the table carefully to determine if existing systems have enough chassis information to be included in the table.

#### **1.3.1 Scenario Comparison**

This assessment included two analysis scenarios. This report will expand on the highlighted scenarios. The highlighted scenario has been chosen as the optimum path for FDCCD. It has the desired qualities for a successful virtualization plan.

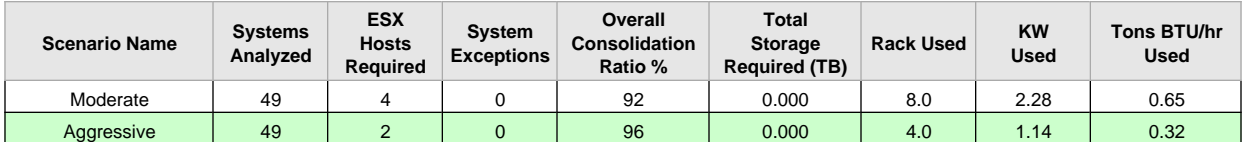

#### **1.3.2 Selected Scenario Results**

The optimum scenario selected was Aggressive. The results of this scenario are:

- 49 systems were analyzed.
- 2 ESX servers were needed to host 49 systems.
- 0 systems had resource requirements beyond what the chosen scenario rules or hardware platform could provide.
- The consolidation ratio for eligible systems is 49 to 2, a 96% decrease in systems.
- The consolidation ratio including all systems is 49 to 2, a 96% decrease in total systems.

#### **1.3.3 Selected ESX Host Platform**

The scenario Aggressive used the following platform as the target platform for virtualization:

Make: Dell Model: PowerEdge R710

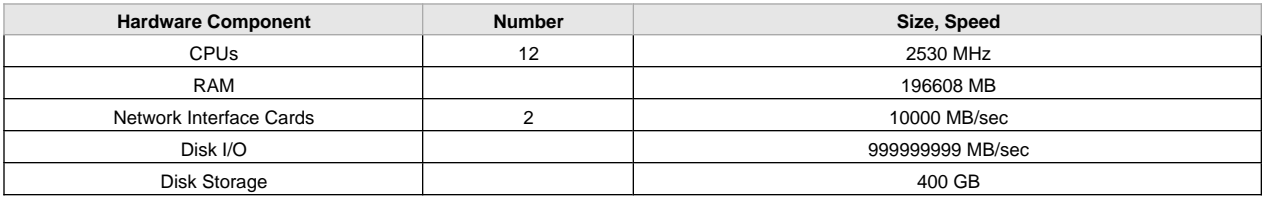

<span id="page-5-0"></span>The total storage required by the scenario is not based on disk storage of individual hosts.

### **1.4 Next Steps**

This report is the beginning of the consolidation project. VMware Capacity Planner provides an initial plan for the following items:

- The number of ESX hosts of the chosen configuration that are needed to start a virtualization project
- The optimal placement of systems to ESX hosts

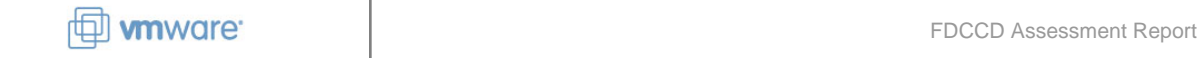

- Expected ESX host and based on a 4-week average
- Recommendation for minimizing virtual machine base image counts and maximizing the licenses in the images
- Recommendation for virtual machine template sizing

Environments change rapidly. The validity of this assessment diminishes over time. The initial recommendation is good for project budgeting. If this is your first assessment, it is a good idea to take the following actions:

- Validate this consolidation estimate with your technology team
- Adjust the consolidation analysis to improve the consolidation ratio
- Leverage these results to build a business case with financial analysis

After your initial assessment and planning, you should repeat assessments as needed to monitor the change of the environment and adjust the plans as the environment changes.

### **1.4.1 Plan and Build Virtual Infrastructure**

VMware recommends that you perform the following actions in addition to using VMware Capacity Planner for designing a Virtual Infrastructure.

- Assemble an architecture team with key subject matter experts and stakeholders
- Conduct a gap analysis to review specific requirements relative to the assumptions made in this report to develop detailed specifications
	- Perform VIM assessment (augment the findings in this virtualization assessment report)
- Plan and design virtual infrastructure
	- VIM Project Plan
		- Develop a project plan for deployment VIM Project Plan
		- Develop detailed design and assembly procedures VIM Blueprints
		- Develop an implementation test plan VIM Test Plan
		- Develop a plan for managing virtual infrastructure VIM Management Plan
- Arrange VI Jumpstart workshops to involve the FDCCD team in the design process
	- VMware Infrastructure with P2V Jumpstart workshop
		- Develop a prototype
		- Conduct a proof of concept system migration
		- Use Business Continuity to explore high availability, backups and disaster recovery options with respect to VMware Infrastructure
- Develop and document procedures for migrating systems and provisioning new systems
- Train owners. Suggest VMware Infrastructure classes
- Implement virtual infrastructure and migrate systems
	- VIM Build Project
- Manage Virtual Infrastructure
	- Virtual Infrastructure Health Check

### <span id="page-7-0"></span>**Section 2: Analysis Results**

Each scenario that was used for this report has options to control the analysis. This section details the options for each of the scenarios. The optimal scenario results are shown in Section 2.1.

### <span id="page-7-1"></span>**2.1 Scenario 1: Aggressive**

### **2.1.1 Scenario Results Summary**

The following tables show the summary results for this scenario. Each scenario has different rules for analysis. The rules can affect any of the numbers in the tables. These numbers are specific to this scenario and can be compared to other scenarios to determine the optimum configuration.

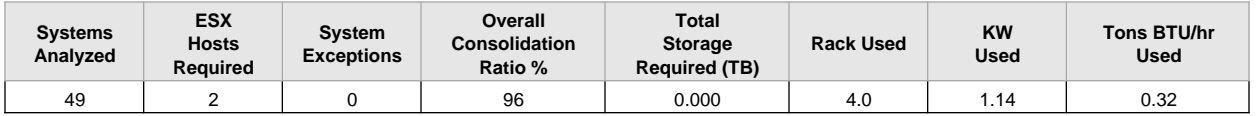

### **2.1.1.1 Hardware Capacity and Environment Summary**

The following table shows the capacity and environment requirements for the hardware chosen and the number of systems needed to support the analyzed systems. A reduction in capacity and data center environment effect is usually realized.

VMware Capacity Planner uses the name plate rating to determine the environmental requirements. Capacity Planner does not always have the environment specifications for the input systems. In the case where information is missing, the results show an increase in environment requirements when it is not the case.

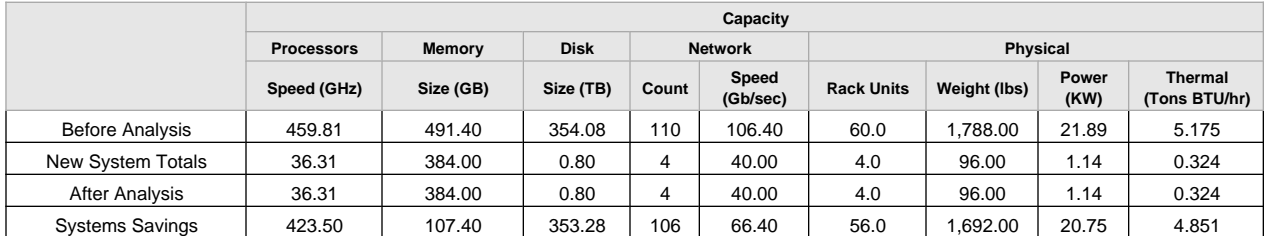

After analysis disk size is a sum of individual host disk capacities. It might be surpassed by the actual disk utilization after consolidation.

### **2.1.1.2 Resource Utilization Summary**

The analysis engine estimates utilization based on the new hardware selection, analysis rules, and capacity totals. This summary is unique to this scenario.

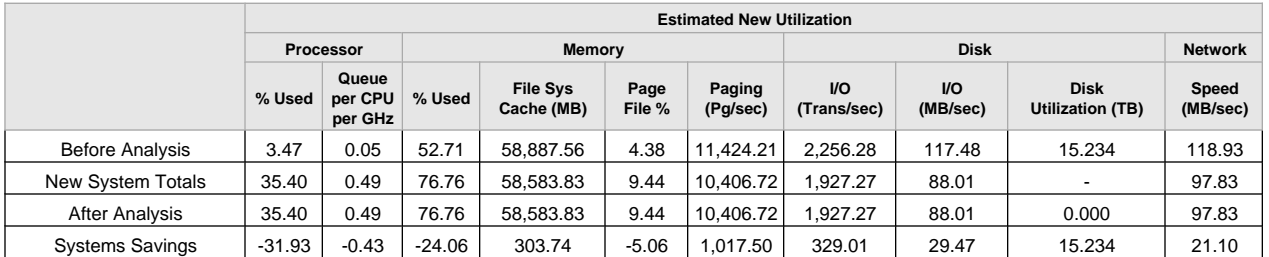

### **2.1.2 Candidate System Selection Criteria**

The selection of the input systems was controlled by these conditions. This list of restrictions is defined within the source selection criteria of the scenario.

All monitored systems are included in the consolidation.

#### **2.1.3 Placement Rules**

The analysis engine uses rules to determine how to group systems. The rules include group boundaries, resource utilization limits, and virtualization platforms. For this scenario, the following rules were applied.

- Cross boundaries
	- Merge locations
	- Merge departments
	- Merge environments
	- Merge functions
	- Merge network subnets
	- Merge operating systems
- Virtualize using ESX 5.0.x Server
- Don't use vStorage Composer
- Processor architecture merge
- Merge all architectures
- Redeployment rules
	- Only redeploy to new hardware
- Memory reclamation
	- Use included software profile properties to determine memory sharing requirements.
- Resource utilization limits
	- Stack processor load to 80%
	- Stack processor queue per CPU to 6
	- Stack memory load to 80%
	- Stack file system cache to 600MB
	- Stack page file to 90%
	- Stack disk I/O(Transfers/Sec) to 100.0%
	- Stack disk I/O(MB/Sec) to 0.0%
	- Stack network I/O to 21.0%

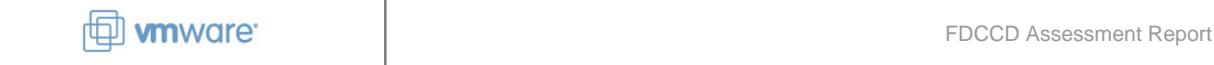

### **2.1.4 Hardware Selection**

The scenario was configured to reuse hardware when possible.

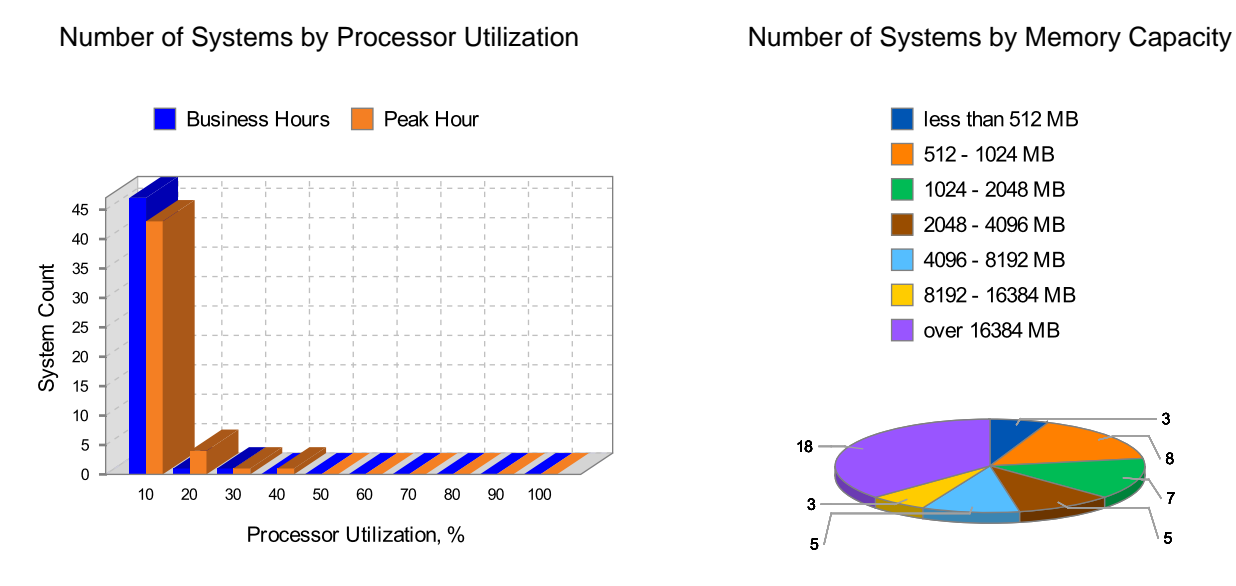

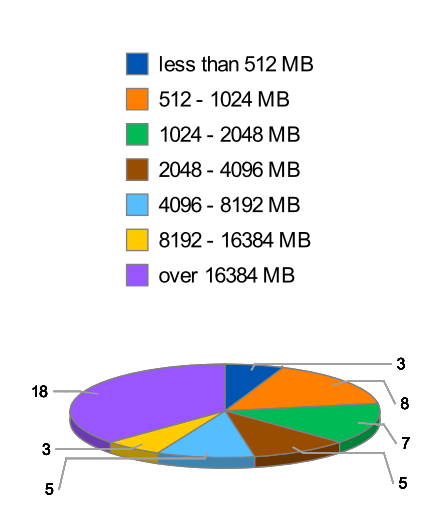

#### Make: Dell Model: PowerEdge R710

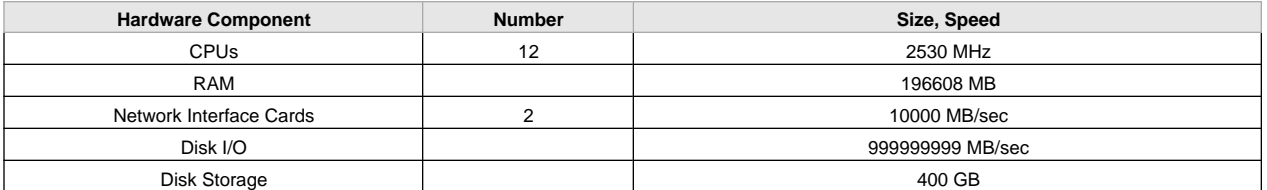

### **2.1.5 System Exceptions**

VMware Capacity Planner generates exceptions whenever a system will not fit on a target host. The reasons can vary from "not enough information" to "host specification is too small." Systems with missing information are not scenario specific and are not shown in this list. This list shows only systems that could not be placed because insufficient resources.

No exception systems

### <span id="page-9-0"></span>**2.2 Scenario 2: Moderate**

### **2.2.1 Scenario Results Summary**

The following tables show the summary results for this scenario. Each scenario has different rules for analysis. The rules can affect any of the numbers in the tables. These numbers are specific to this scenario and can be compared to other scenarios to determine the optimum configuration.

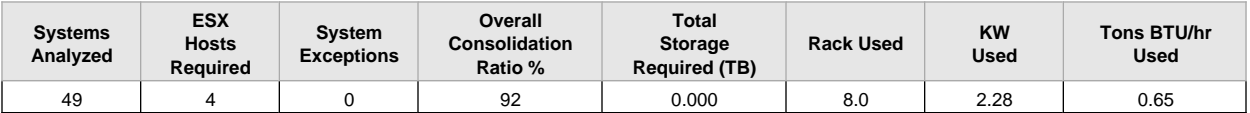

### **2.2.1.1 Hardware Capacity and Environment Summary**

The following table shows the capacity and environment requirements for the hardware chosen and the number of systems needed to support the analyzed systems. A reduction in capacity and data center environment effect is usually realized.

VMware Capacity Planner uses the name plate rating to determine the environmental requirements. Capacity Planner does not always have the environment specifications for the input systems. In the case where information is missing, the results show an increase in environment requirements when it is not the case.

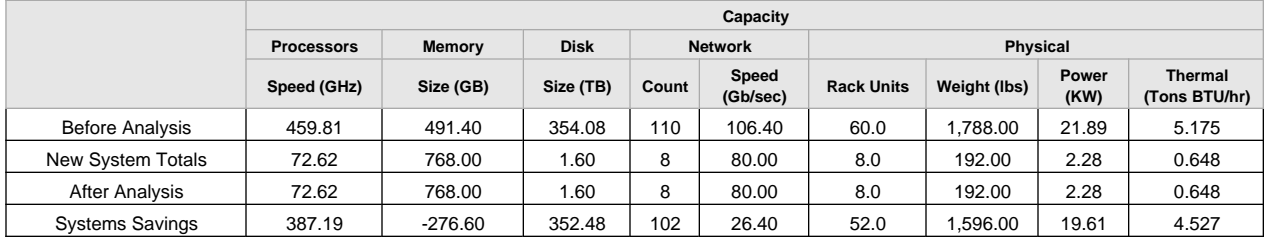

After analysis disk size is a sum of individual host disk capacities. It might be surpassed by the actual disk utilization after consolidation.

#### **2.2.1.2 Resource Utilization Summary**

The analysis engine estimates utilization based on the new hardware selection, analysis rules, and capacity totals. This summary is unique to this scenario.

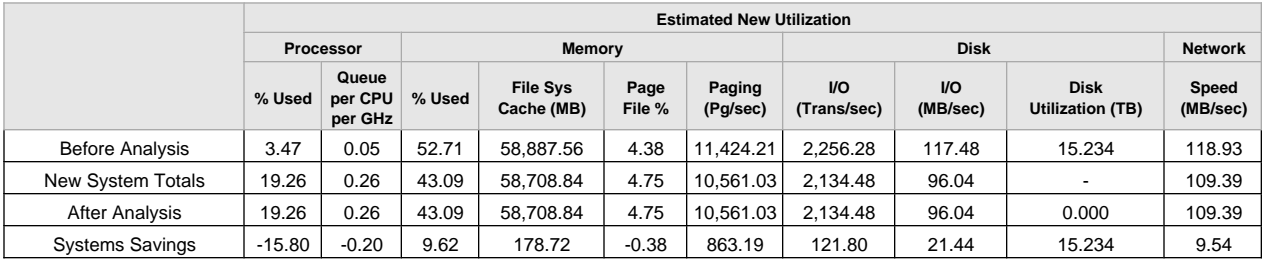

#### **2.2.2 Candidate System Selection Criteria**

The selection of the input systems was controlled by these conditions. This list of restrictions is defined within the source selection criteria of the scenario.

All monitored systems are included in the consolidation.

### **2.2.3 Placement Rules**

The analysis engine uses rules to determine how to group systems. The rules include group boundaries, resource utilization limits, and virtualization platforms. For this scenario, the following rules were applied.

- Cross boundaries
	- Merge locations
	- Merge departments
	- Merge environments
	- Merge functions
	- Merge network subnets
- Merge operating systems
- Virtualize using ESX 5.0.x Server
- Don't use vStorage Composer
- Processor architecture merge
- Merge all architectures
- Redeployment rules
	- Only redeploy to new hardware
- Memory reclamation
	- Use included software profile properties to determine memory sharing requirements.
- Resource utilization limits
	- Stack processor load to 50%
	- Stack processor queue per CPU to 6
	- Stack memory load to 50%
	- Stack file system cache to 600MB
	- Stack page file to 90%
	- Stack disk I/O(Transfers/Sec) to 100.0%
	- Stack disk I/O(MB/Sec) to 0.0%
	- Stack network I/O to 21.0%

### **2.2.4 Hardware Selection**

The scenario was configured to reuse hardware when possible.

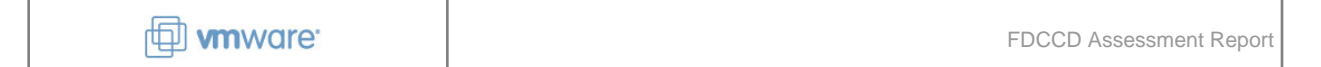

### Number of Systems by Processor Utilization Number of Systems by Memory Capacity

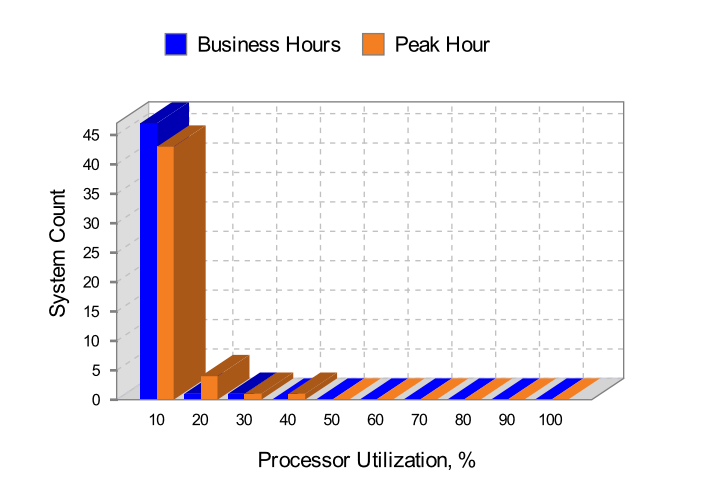

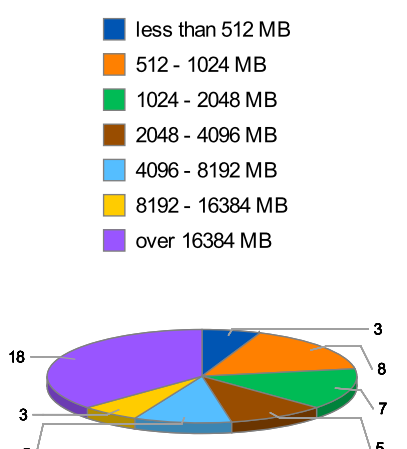

Make: Dell Model: PowerEdge R710

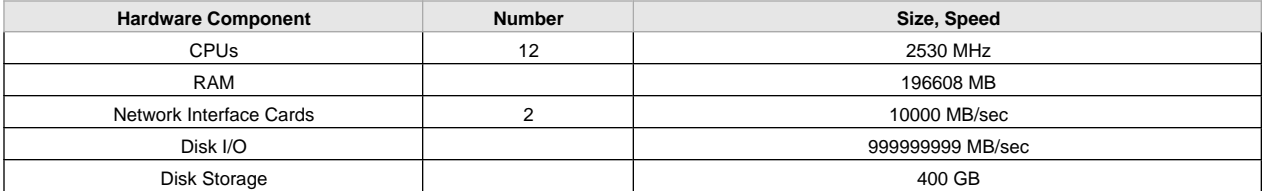

### **2.2.5 System Exceptions**

VMware Capacity Planner generates exceptions whenever a system will not fit on a target host. The reasons can vary from "not enough information" to "host specification is too small." Systems with missing information are not scenario specific and are not shown in this list. This list shows only systems that could not be placed because insufficient resources.

No exception systems

### <span id="page-13-0"></span>**Section 3: Software Usage Report**

Virtualization often includes standardization on hardware and software to save money in license cost and support time. Desktop virtualization benefits from software standardization greatly because of to the scale of number of desktops that will be standardized.

Desktop virtualization depends heavily on application analysis. Application analysis helps build virtual machine templates with the correct combination of applications and proper computational resource sizes to match the user population. Application analysis can also benefit system virtualization. This is especially true with web-based services.

Application analysis is achieved through multiple steps. Applications and application usage must be collected, filtered, and sorted into images. After images are generated, users are mapped to those images, and virtual machine templates are sized. The final step is to recommend the placement of users on ESX hosts.

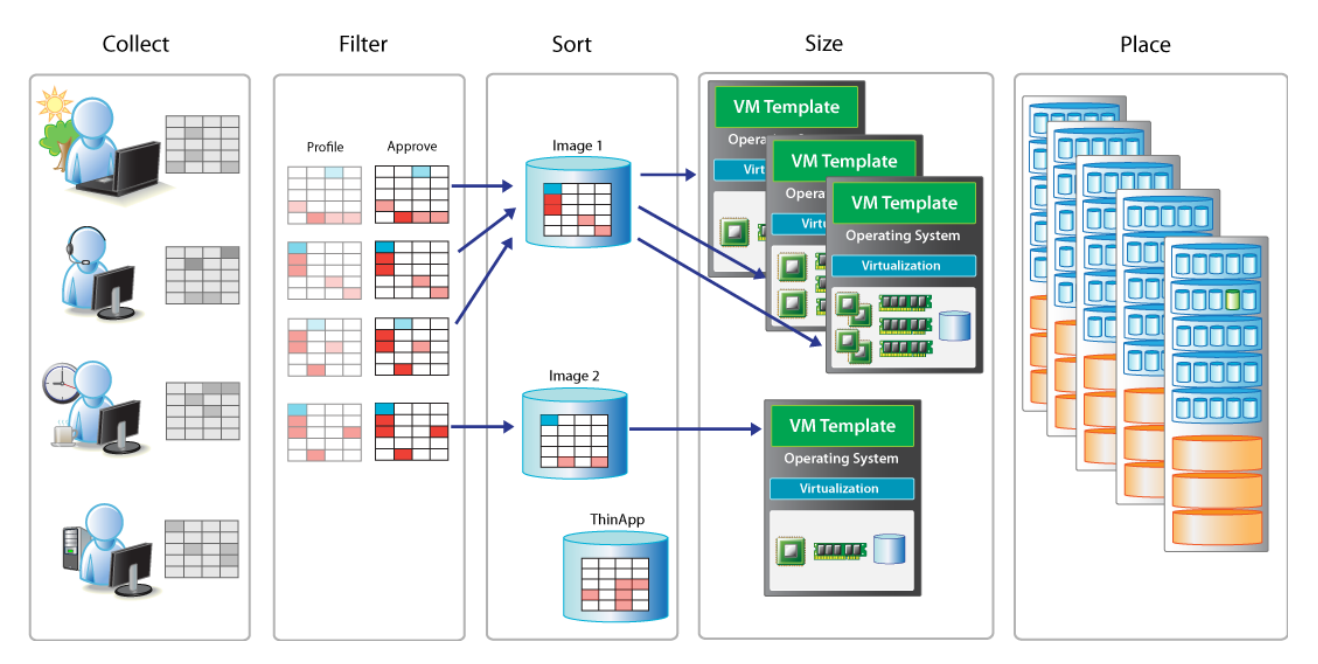

### <span id="page-13-1"></span>**3.1 Collect**

The list of collected systems, operating systems, and applications is listed out in Section 6. These lists are often too large to summarize in this section. The value starts after application filtering is performed. Application filtering is described below.

### <span id="page-13-2"></span>**3.2 Filter**

VMware Capacity Planner discovers, catalogs, and profiles applications running on systems. This process is called software profiling and works like many virus scanners. Each software profile has a signature to find installed applications or operating systems. The application does not need to be installed using

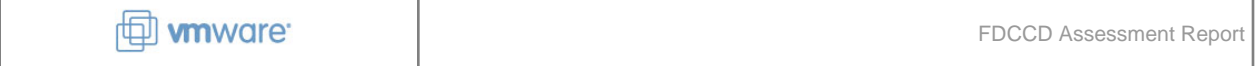

standardized installers. An application can be found by searching for a process, service, or installed application.

The software profile provides a layer of abstraction that allows several applications to be treated as a single application or multiple minor revisions to be treated as a single version. This approach simplifies the management and analysis of software.

After a software profile detects the software other information becomes available about that software. Software profiles allow users to adjust and apply qualities to an application. Applications can be marked as candidates for virtualization or VMware ThinApp. Information such as the amount of reclaimable memory or disk space is also available for an application. These properties allow Capacity Planner to calculate the maximum savings during virtualization analysis.

Software profiling gives Capacity Planner the ability to standardize applications or operating systems during analysis. A software profile can be linked to another profile, indicating that standardization should occur if this application is found. A company can standardize on their favorite office suite or the best version of an operating system that runs in a virtual environment.

### **3.2.1 Approved Application Software List**

The Approved Application Software is a list of applications that match one of the VMware Capacity Planner software profiles and is approved for virtualization in this assessment. All of the following applications are identified as real applications.

No approved applications

### **3.2.2 Excluded Application Software List**

Excluded applications are applications that the assessor marked as "excluded" or met conditions that determined that the application was not needed or not compatible with virtualization. The list includes the exclusion reason and the number of systems that are affected.

No excluded applications

### <span id="page-14-0"></span>**3.3 Sort**

VMware Capacity Planner performs application installation analysis for all the systems to create a set of base images. Software profiles rather than the installed applications are used to perform this analysis. Software profiles allow you to distinguish the installed applications so that creating base images is possible and users have more control.

Application analysis analyzes software installation patterns to create the fewest number of base images needed to create virtual machine templates. The user can control the number of base images to build. A clustering algorithm uses the population application usage statistics to build the number of images.

Creating a smaller number of base images than the number of users might create images that have applications that are used only by a few users. The analysis engine minimizes this effect to reduce wasted

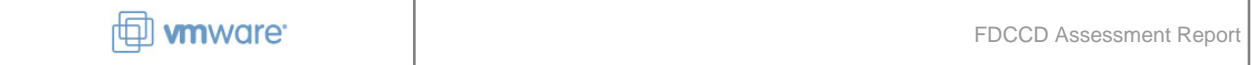

licenses. The analysis engine understands the cost of each application and allows more waste of cheaper or free applications than expensive applications.

The following diagram shows the steps for application installation analysis. This analysis is based solely on inventory information. Virtual machine template sizing analyzes the user's usage of the application by using application specific performance information.

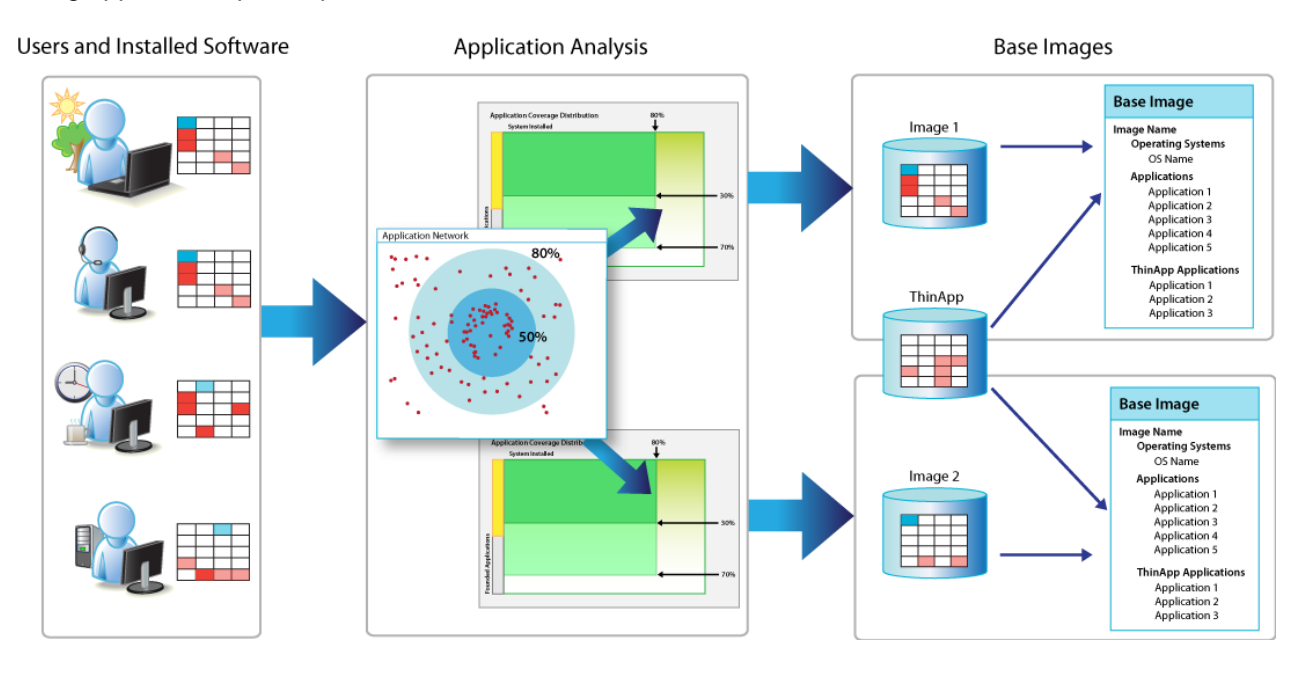

Application inventory analysis creates two types of images:

- Base images
- ThinApp images

Base images are used to create virtual machine templates. A virtual machine template has an operating system, applications, and virtual machine sizing parameters. The base image will also have desktop links to ThinApp images that are stored centrally.

ThinApp images are the set of applications that are marked as application virtualization candidates and are approved for corporate use. The ThinApp images are created and managed external to the virtual machine templates. ThinApp can be used to virtualize applications without virtualizing the systems they are installed on.

### <span id="page-15-0"></span>**3.4 Size**

Similar to creating base images, you can use virtual machine templates meet the usage patterns with the least amount of wasted resources. Creating vitual machine templates that are too large allocates virtual devices that are not needed and makes virtual machines less portable across host configurations.

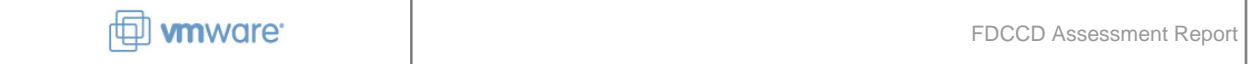

Virtual machine template sizing uses the base images and the systems that are mapped to them to build a population distribution for each base image. The population is divided into 3 divisions based on processor and memory demand. Capacity Planner builds virtual machine templates that meet the needs for each division and creates a report that shows all the relationships.

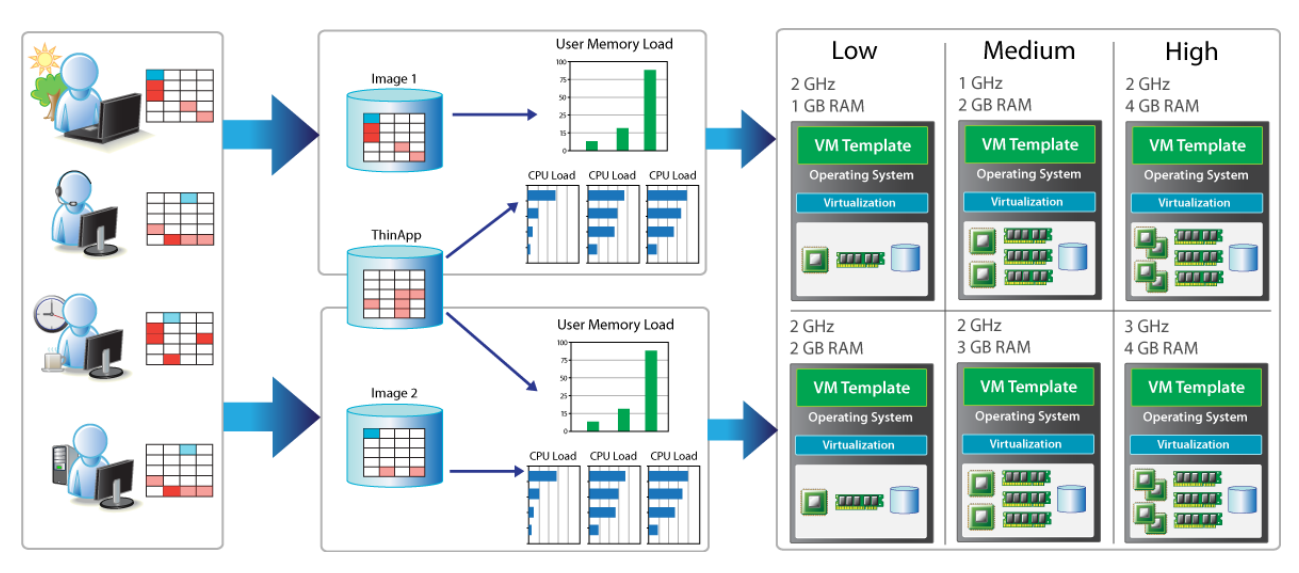

The diagram below shows how the process works at a high level.

The virtual machine template creation process generates the following reports:

- Virtual Machine Template Report
- System to Virtual Machine Mapping Report

Virtual machine templates are not mandatory for every assessment. If the option has been selected, it will be shown in detail in the next section. If it has not been selected, then the next section will show the placement results.

### <span id="page-16-0"></span>**3.5 System Placement**

System placement is the last step in the process and includes the count of ESX hosts required to accommodate the source systems. System placement is not strictly part of the software usage report, but it is part of the analysis flow that generates the software usage reports. Placement is described in detail in other sections. Use those sections to learn more and see the results. The placement results are located in two sections:

- Section 1.3 has a Summary Overview of the scenarios
- Section 4 has the placement details

FDCCD Assessment Report

## **Section 4: System Selection and Placement**

The tables below show Aggressive input systems and the detailed placement result.

### **4.1 Source Systems**

<span id="page-17-1"></span><span id="page-17-0"></span>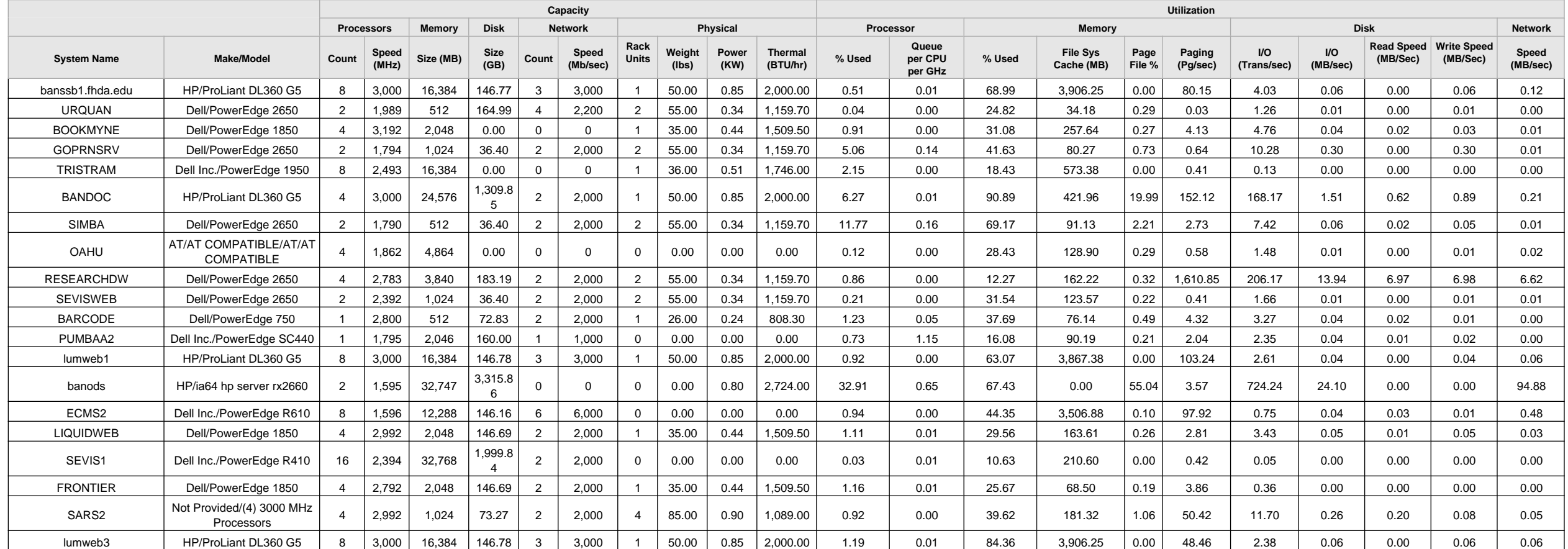

## **D** wware:

FDCCD Assessment Report

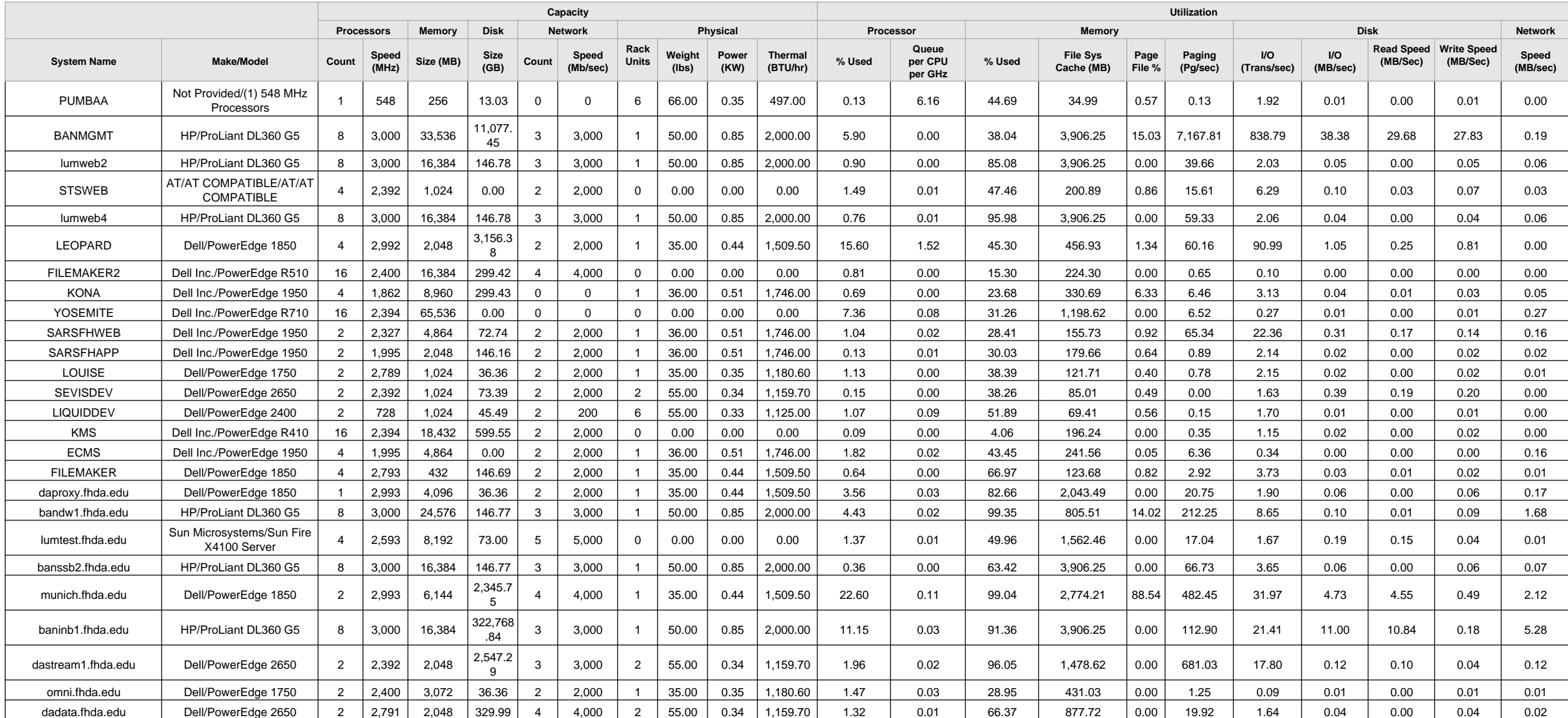

## **D** www are:

FDCCD Assessment Report

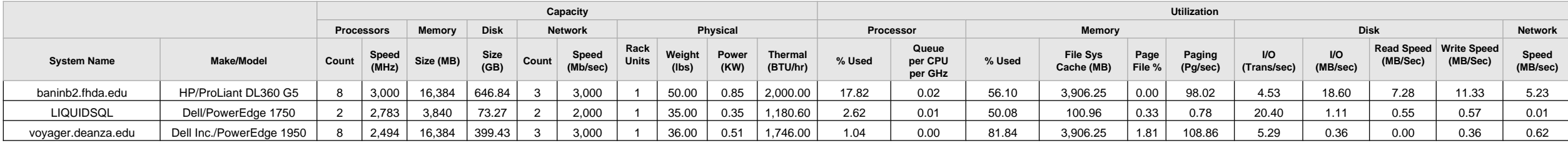

### **4.2 Exception Systems**

No exception systems

### **4.3 Detailed Placement Results**

<span id="page-19-1"></span><span id="page-19-0"></span>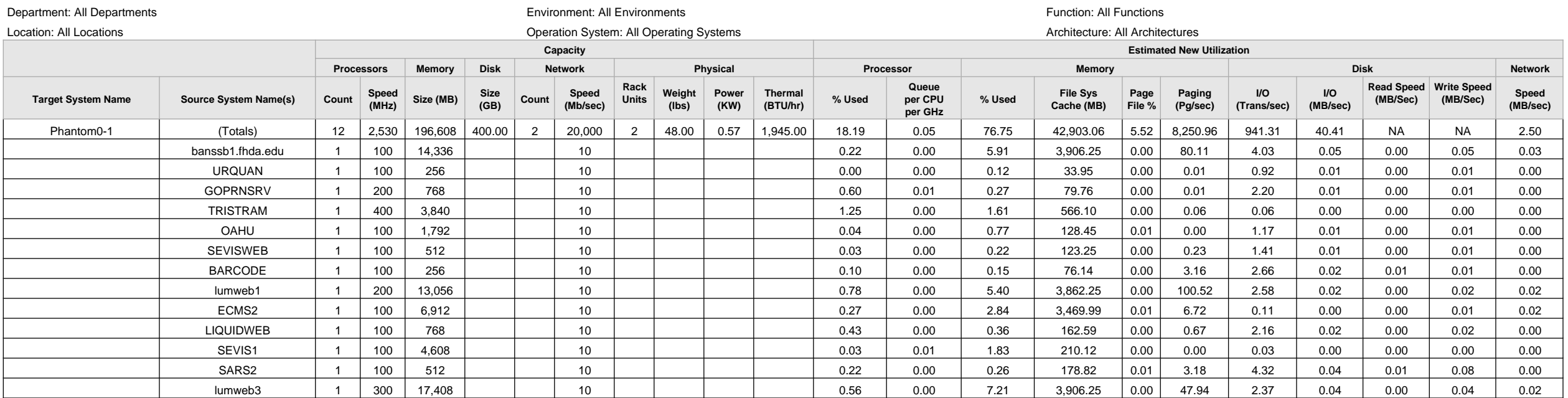

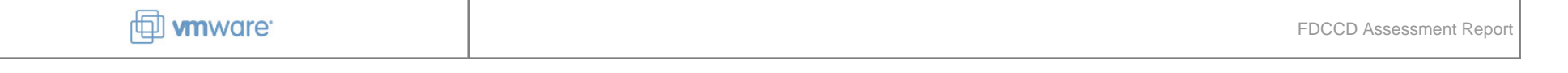

#### Department: All Departments Function: All Functions Environment: All Environments Function: All Environments Function: All Functions

Location: All Locations **Architecture: All Architectures** Controller and System: All Operation System: All Operation Systems **Architecture: All Architectures Target System Name Source System Name(s) Capacity Processors Memory Disk Network Physical Count Speed** Size (MB) Size (GB) **(GB) Count Speed (Mb/sec) Rack Weight (lbs) Power (KW) Thermal (BTU/hr) Estimated New Utilization Processor Memory Disk Network % Used Queue per CPU per GHz % Used File Sys Cache (MB) Page File % Paging (Pg/sec) I/O (Trans/sec) I/O (MB/sec) Read Speed Write Speed (MB/Sec) (MB/Sec) Speed (MB/sec)** BANMGMT 1 1,100 16,128 10 0.44 0.00 6.42 3,906.25 2.38 7,167.81 838.79 38.38 29.68 27.83 0.19 lumweb2 | 1 | 200 | 17,664 | | | 0.00 | | | | | 0.78 | 0.00 | 7.26 | 3,906.25 | 0.00 | 39.28 | 2.02 | 0.04 | 0.04 | 0.01 | 0.01 | 0.01 | 0.01 | 0.01 | 0.01 | 0.01 | 0.01 | STSWEB | 1 | 200 | 768 | | | | 0 | | | | | | 0.49 | 0.00 | 0.31 | 200.37 | 0.00 | 4.49 | 4.10 | 0.05 | 0.01 | 0.04 | 0.00 FILEMAKER2 | 1 | 200 | 3,328 | | | 10 | | | | | | 0.55 | 0.00 | 1.34 | 224.30 | 0.00 | 0.32 | 0.07 | 0.00 | 0.00 | 0.00 | 0.00 | 0.00 KONA | 1 | 100 | 2,816 | | | | 10 | | | | | | | | | | 0.22 | 0.00 | 1.06 | 312.11 |0.15 | 0.01 | 1.29 | 0.01 | 0.00 | 0.02 | 0.00 SARSFHWEB | 1 | 100 | 1,792 | | | | 10 | | | | | | | | | | | 0.17 | 0.00 | 0.74 | 148.51 |0.02 | 2.76 | 3.68 | 0.03 | 0.01 | 0.03 | 0.00 SARSFHAPP | 1 | 100 | 1,024 | | | 10 | | | | | | 0.01 | 0.00 | 0.36 | 176.06 | 0.01 | 0.00 | 1.32 | 0.01 | 0.00 | 0.01 | 0.00 SEVISDEV | 1 | 100 | 512 | | | 10 | | | | | | | | 0.03 | 0.00 | 0.26 | 84.86 |0.00 | 0.00 | 1.20 | 0.01 | 0.00 | 0.01 | 0.00 ECMS | 1 | 200 | 2,816 | | | | 10 | | | | | | | | | | 0.45 | 0.00 | 1.14 | 211.45 |0.00 | 0.06 | 0.18 | 0.00 | 0.00 | 0.00 | 0.00 | 0.00 daproxy.fhda.edu | 1 | 200 | 4,352 | | | 10 | | | | | | | 0.31 | 0.00 | 1.78 | 2,010.33 |0.00 | 15.60 | 1.65 | 0.02 | 0.00 | 0.03 | 0.02 lumtest.fhda.edu | 1 | 200 | 5,120 | | | 10 | | | | | | | 0.08 | 0.00 | 2.14 | 1,562.46 | 0.00 | 16.92 | 1.66 | 0.13 | 0.09 | 0.02 | 0.00 banssb2.fhda.edu 1 100 13,056 10 0.18 0.00 5.43 3,906.25 0.00 66.68 3.65 0.05 0.00 0.05 0.02 munich.fhda.edu 1 1,300 7,680 10 6.23 0.01 3.20 2,774.21 2.77 468.44 31.32 0.39 0.26 0.13 2.12 dastream1.fhda.edu | 1 | 100 | 2,560 | | | | | | | | | | | | | | | | 0.42 | 0.00 | 1,473.17 | 0.00 | 123.38 | 4.12 | 0.02 | 0.00 | 0.02 | 0.02 | 0.02 omni.fhda.edu | 1 | 100 | 1,280 | | | | 10 | | | | | | | | | | 0.12 | 0.00 | 0.51 | 430.52 |0.00 | 1.23 | 0.09 | 0.00 | 0.00 | 0.00 | 0.00 | 0.00 dadata.fhda.edu | 1 | 100 | 1,792 | | | 10 | | | | | | | 0.23 | 0.00 | 0.75 | 865.57 | 0.00 | 15.16 | 1.38 | 0.03 | 0.00 | 0.04 | 0.01 LIQUIDSQL 1 200 2,560 10 0.69 0.00 1.04 100.23 0.01 0.00 16.21 0.92 0.46 0.46 0.00 voyager.deanza.edu | 1 | 200 | 16,896 | | | | | | | | | | | | | | | 0.24 | 0.00 | 6.81 | 3,906.25 |0.15 | 86.20 | 4.56 | 0.06 | 0.00 | 0.06 | 0.00 Phantom1-1 | (Totals) | 12 | 2,530 | 196,608 | 400.00 | 2 | 20,000 | 2 | 48.00 | 0.57 | 1,945.00 | 52.61 | 0.93 | 76.78 | 15,680.76 | 13.35 | 2,155.76 | 985.96 | 47.60 | NA | NA | 95.33 BOOKMYNE | 1 | 100 | 1,024 | | | | | | | | | | | | | | | 0.44 | 0.00 | 0.38 | 250.28 |0.00 | 2.22 | 3.95 | 0.04 | 0.01 | 0.03 | 0.00 BANDOC | 1 | 600 | 28,160 | | | 10 | | | | | | | 0.30 | 0.00 | 11.51 | 421.96 | 2.50 | 8.04 | 118.63 | 0.07 | 0.00 | 0.07 | 0.00 SIMBA | 1 | 400 | 512 | | | | 10 | | | | | | | | 1.88 | 0.01 | 0.24 | 90.39 |0.01 | 0.69 | 5.05 | 0.05 | 0.01 | 0.04 | 0.00 RESEARCHDW | 1 | 100 | 768 | | | 10 | | | | | | 0.36 | 0.00 | 0.29 | 115.44 |0.01 |1,610.85 | 1.10 | 6.21 | 6.20 | 0.01 | 0.00 PUMBAA2 | 1 | 100 | 512 | | | | 10 | | | | | | | | | 0.02 | 0.07 | 0.23 | 86.85 |0.00 | 0.02 | 1.78 | 0.01 | 0.00 | 0.01 | 0.00 banods | 1 |1,000 | 27,648 | | | | 100 | | | | | | | | | 4.24 | 0.06 | 11.12 | | 9.08 | 0.06 | 724.24 | 10.47 | | | 94.88 FRONTIER | 1 | 100 | 768 | | | 10 | | | | | | 0.31 | 0.00 | 0.32 | 67.82 | 0.00 | 2.26 | 0.16 | 0.00 | 0.00 | 0.00 | 0.00 | 0.00 PUMBAA | 1 | 100 | 256 | | | | | | | 0.00 | 0.10 | 0.11 | 34.86 |0.00 | 0.02 | 1.58 | 0.01 | 0.00 | 0.01 | 0.00 lumweb4 | 1 | 200 | 19,712 | | 10 | | | | | | 0.00 | 0.00 | 8.04 | 3,906.25 | 0.00 | 58.68 | 2.06 | 0.03 | 0.00 | 0.03 | 0.00 LEOPARD | 1 | 1,400 | 1,280 | | | 10 | | | | | | | 7.43 | 0.60 | 0.53 | 453.65 | 0.01 | 56.26 | 86.89 | 1.00 | 0.23 | 0.77 | 0.00 YOSEMITE | 1 | 1,500 | 25,856 | | | | | | | | | 4.15 | 0.07 | 9.27 | 1,166.91 | 0.00 | 6.23 | 0.12 | 0.00 | 0.00 | 0.00 | 0.01

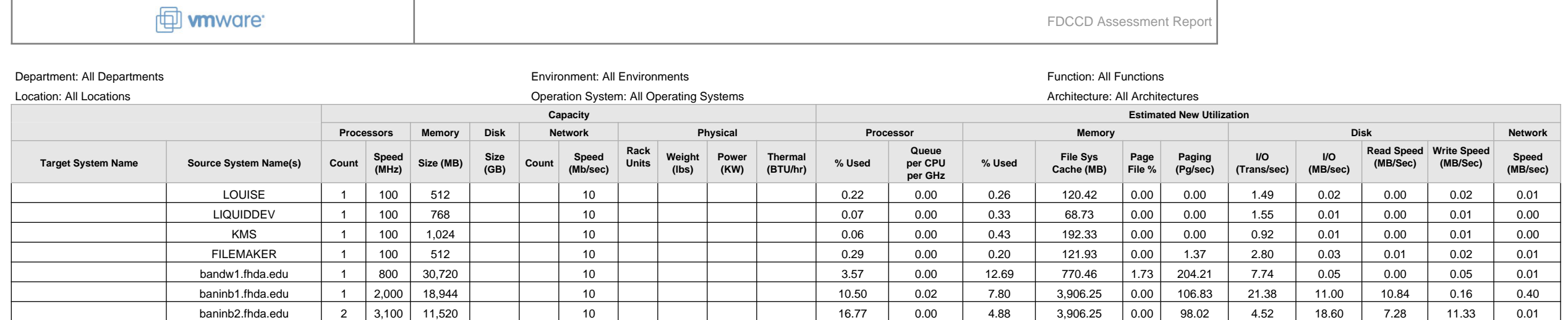

### <span id="page-22-0"></span>**Section 5: System Storage Report**

Virtualizing servers and desktops can significantly reduce storage requirements. Disk I/O capacity and disk space capacity are highly fragmented in a physical environment. This section shows the source environment breakdown of disk requirements.

The first two charts show the top 10 systems by disk space and disk I/O utilization. The third chart shows the top 10 profiled applications by disk space utilization. Virtualizing applications into virtual machine templates or by using VMware ThinApp can save a significant amount of disk space.

Top 10 System Disk Capacity, GB

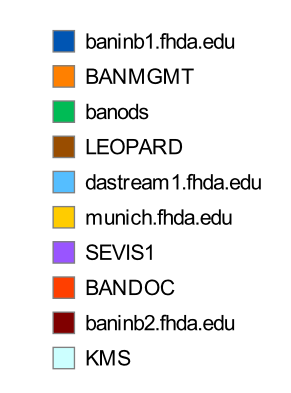

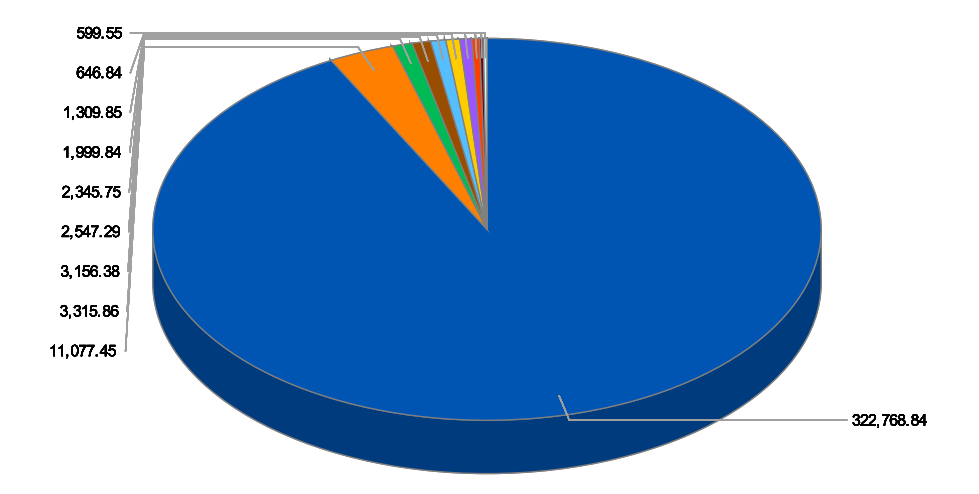

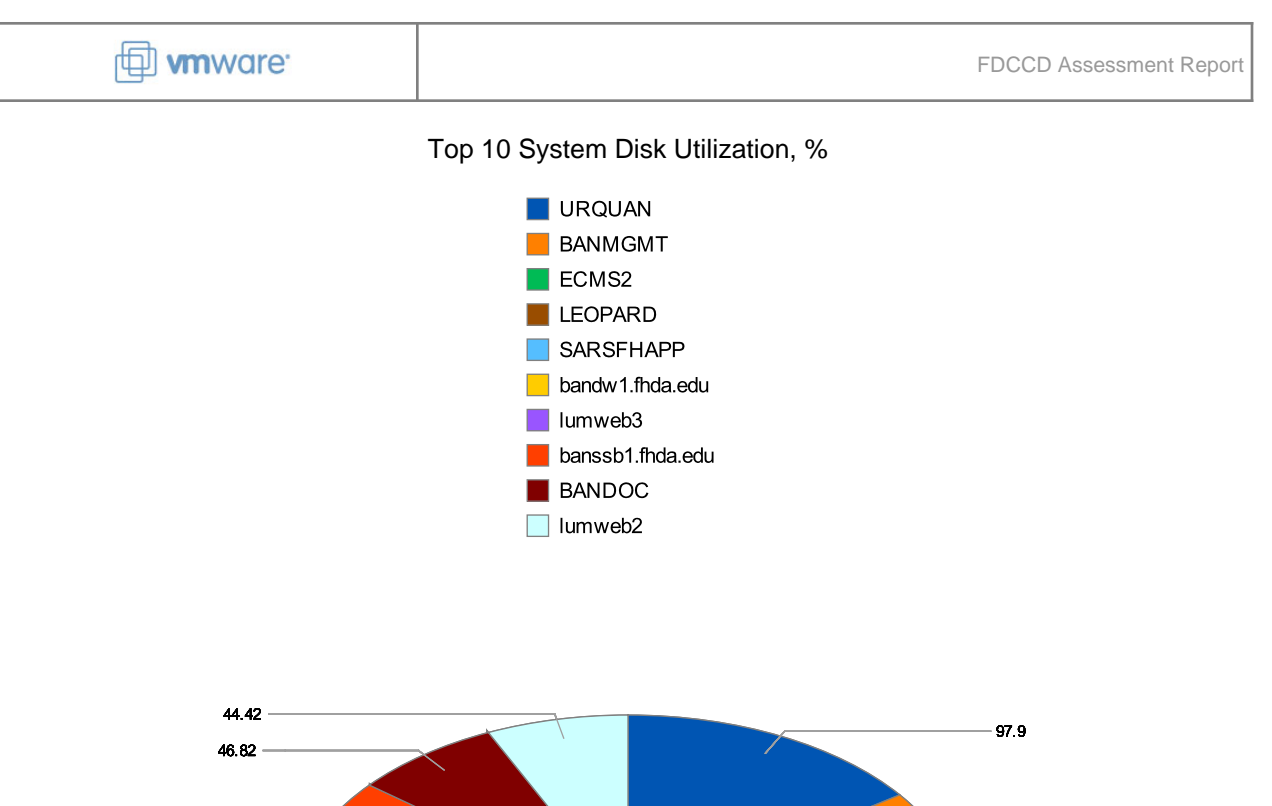

48.89

53.9

57.92

64.35

 $96.77$ 

 $-71.87$ 

65.94

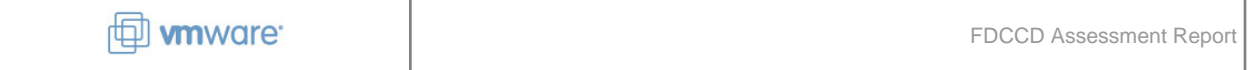

Top 10 Software Profile Disk Utilization, GB

Not enough data to display graph

This is a list of individual systems showing filesystem and physical disk information. The filesystem information shows the space allocated and count of logical drives. The physical disk information shows the disk I/O measurements.

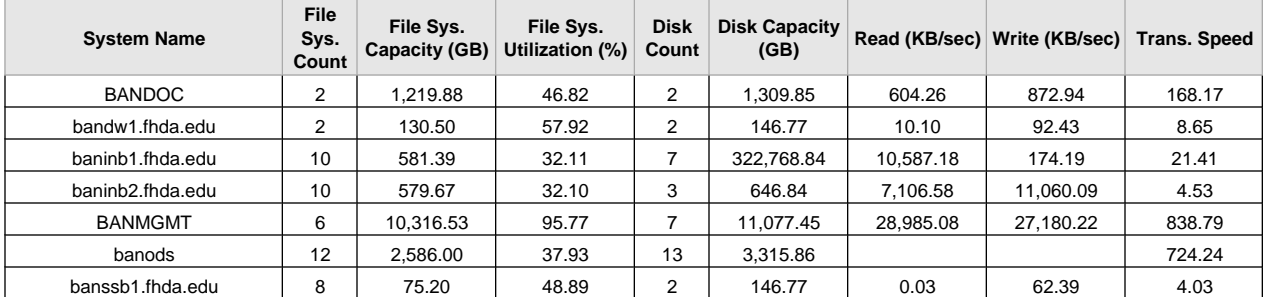

## *D* mware

FDCCD Assessment Report

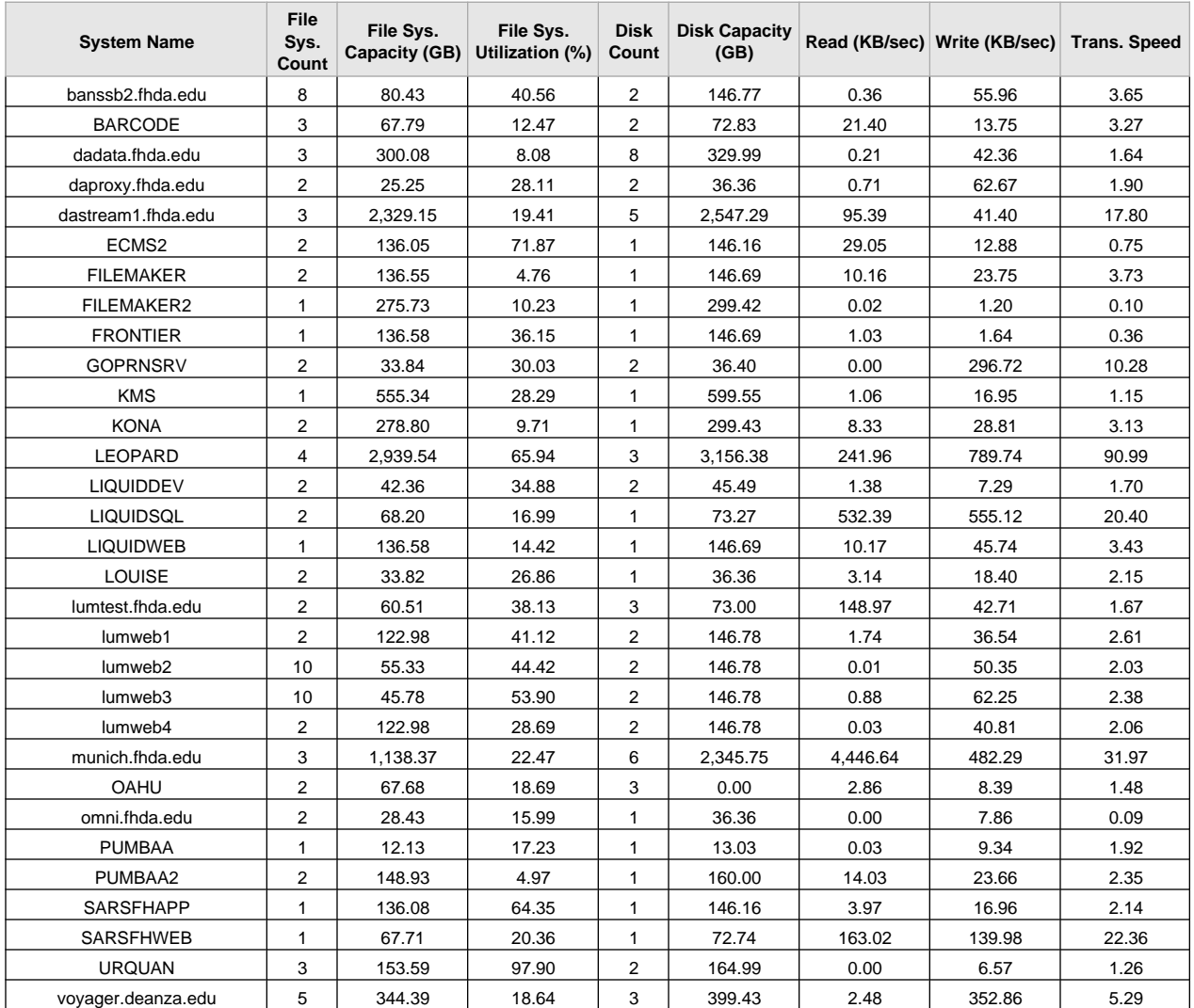

### <span id="page-26-0"></span>**Section 6: Customer Environment Findings**

This section shows all the information collected about the customer's environment to support the conclusion proposed in the first section. The supporting information is separated into each compute resource category followed by software information.

### <span id="page-26-1"></span>**6.1 Chassis Information**

Rack mount, blade, tower, desktop and laptop are all types of chassis that can be found during discovery. The chassis type is available through Windows Management Instrumentation and can be automatically discovered if the system is configured to allow WMI.

Chassis details help determine if systems are good candidates for virtualization. Because the virtualization options are flexible compared to traditional methods of consolidation, the chassis type does not restrict the ability to use virtualization.

The chassis type helps determine which virtualization option to apply to the system. Desktops might have a different strategy than servers.

### **6.1.1 Chassis Type Distribution**

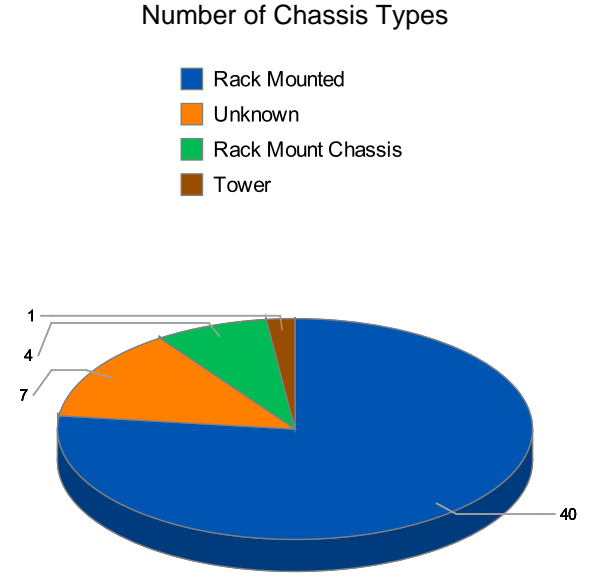

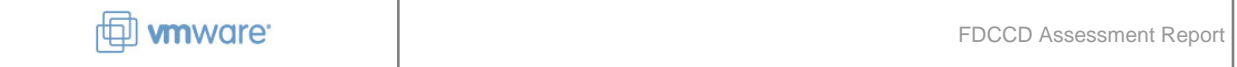

### **6.1.2 Depreciated Systems**

No depreciated systems are present

### <span id="page-28-0"></span>**6.2 Processor Information**

### **6.2.1 Processor Core Count Distribution**

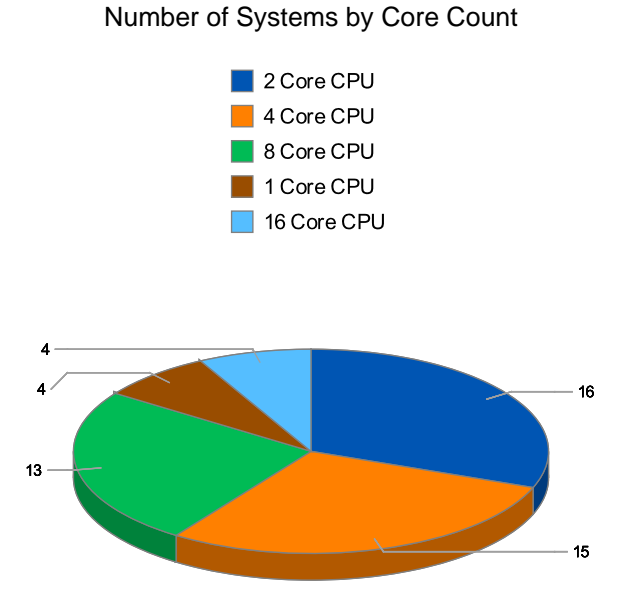

#### **6.2.2 System Processor Speed Distribution**

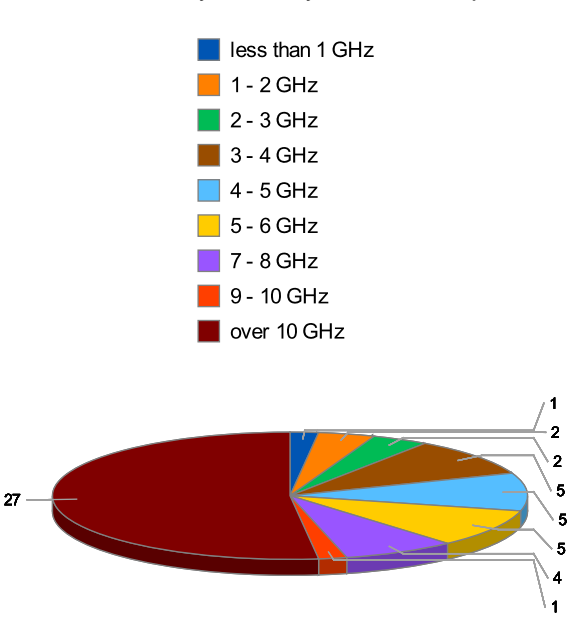

Number of Systems by Processor Speed

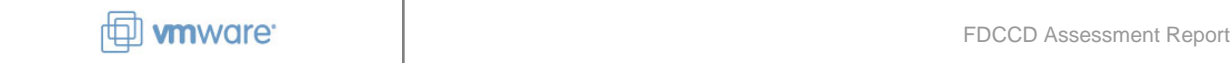

### **6.2.3 Processor Utilization Distribution**

The average CPU utilization for the analyzed systems was 1.61% over the period of data collection.

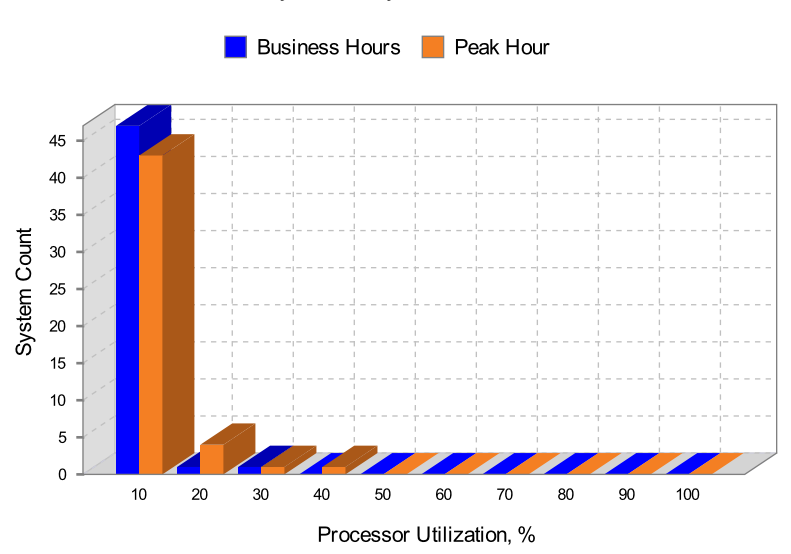

### Number of Systems by Processor Utilization

### <span id="page-29-0"></span>**6.3 Memory Information**

### **6.3.1 System Memory Capacity Distribution**

Number of Systems by Memory Capacity  $\blacksquare$  less than 512 MB  $\blacksquare$  512 - 1024 MB 1024 - 2048 MB 2048 - 4096 MB 4096 - 8192 MB 8192 - 16384 MB  $\Box$  over 16384 MB 3 6

FDCCD and VMware, confidential. Copyright © 2013 VMware, Inc. All rights reserved.

18

3

 $\ddot{\mathbf{6}}$ 

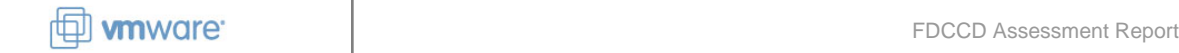

#### **6.3.2 System Memory Utilization Distribution**

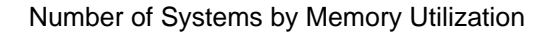

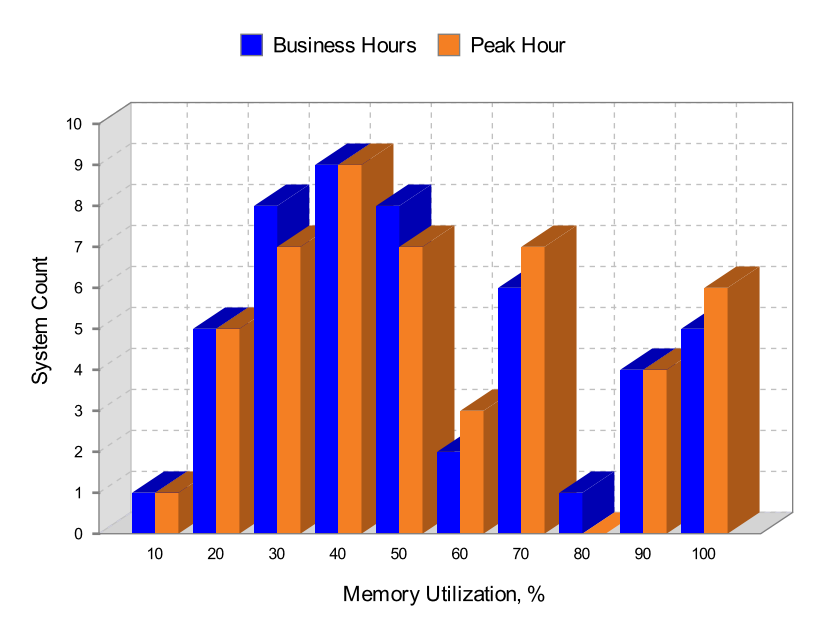

### <span id="page-30-0"></span>**6.4 Disk I/O Information**

### **6.4.1 System Disk I/O Max Observed Distribution**

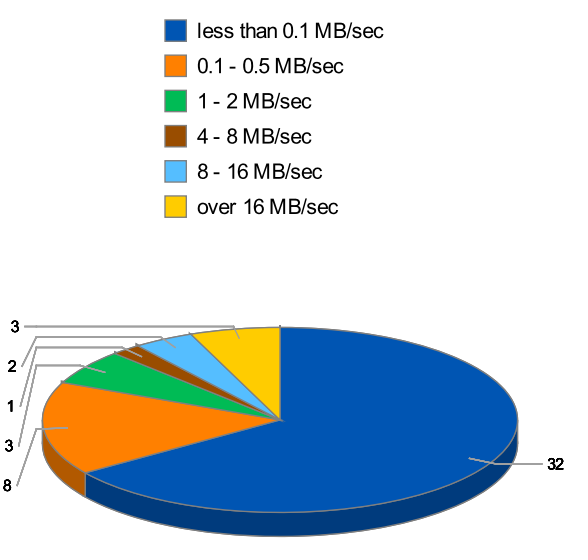

Number of Systems by Max Disk I/O

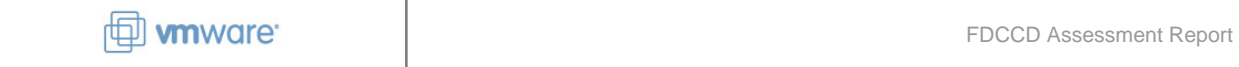

Number of Systems by Disk I/O Utilization

### **6.4.2 System Disk I/O Utilization Distribution**

**Business Hour Peak Hour** 40 35  $30\,$ System Count 25 20 15  $10$  $\sqrt{5}$  $\mathbf{0}$  $0.1$  $0.5$  $\overline{2}$  $\overline{\mathbf{4}}$  $\,8\,$  $16$ Over 16  $\overline{1}$ Disk I/O Utilization, MB/sec

### <span id="page-31-0"></span>**6.5 System Network Information**

### **6.5.1 System Network I/O Distribution**

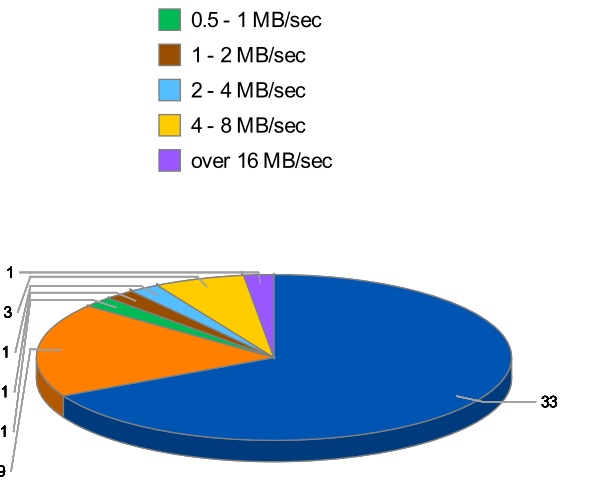

Number of Systems by Network I/O

Iss than 0.1 MB/sec  $\Box$  0.1 - 0.5 MB/sec

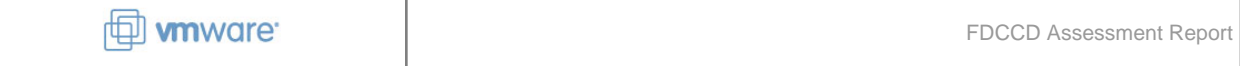

Number of Systems by Network I/O Utilization

### **6.5.2 System Network I/O Utilization Distribution**

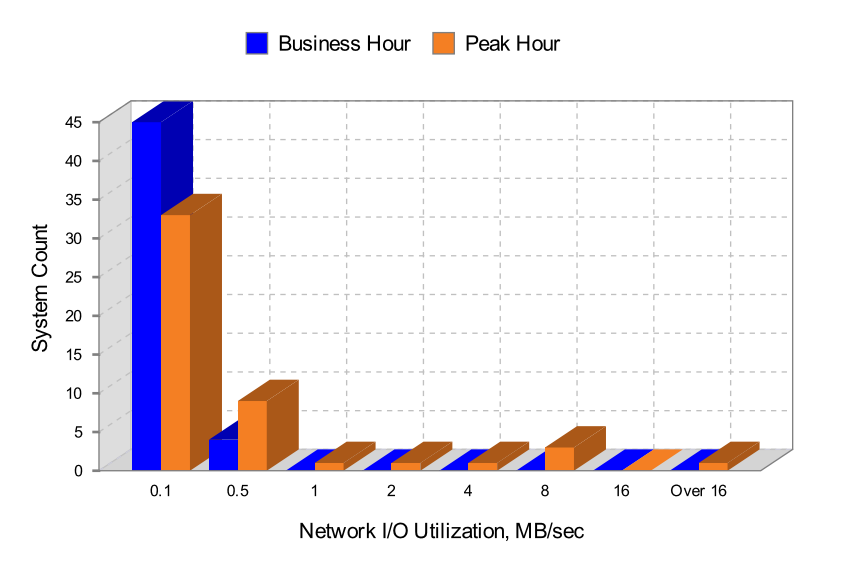

### <span id="page-32-0"></span>**6.6 Operating System Information**

### **6.6.1 Operating System Distribution**

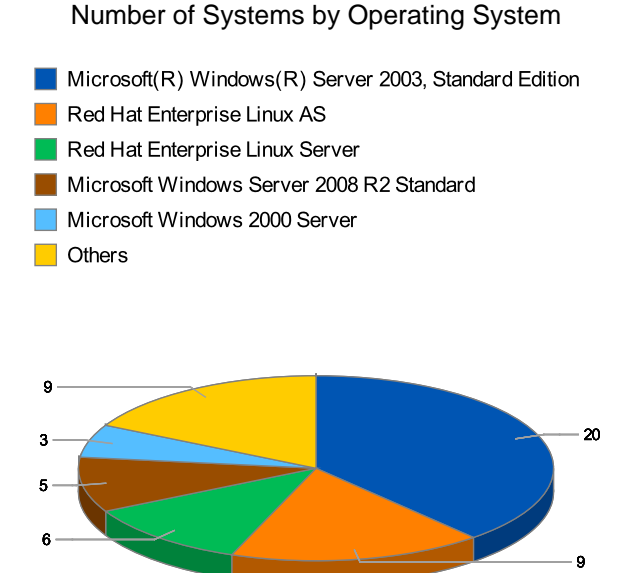

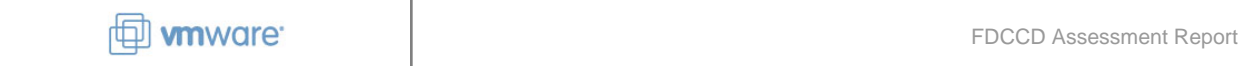

### **6.6.2 Operating System Type Distribution**

### Number of Operating Systems by Producer

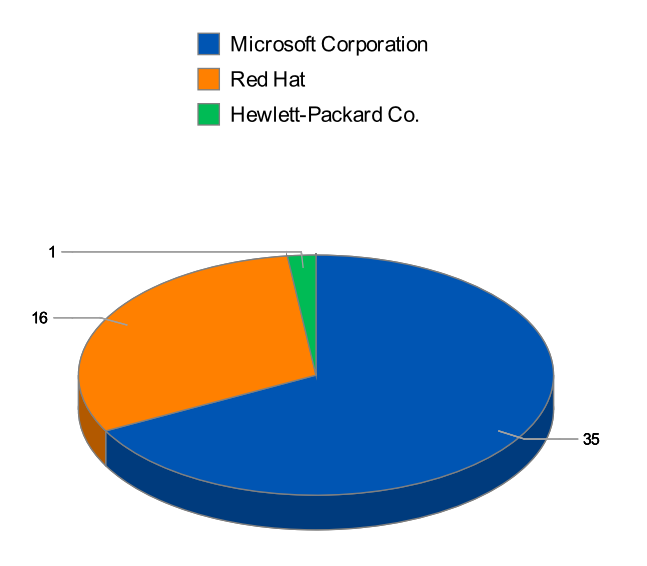

### <span id="page-33-0"></span>**6.7 Application Information**

#### **6.7.1 Installed Software**

No approved or disapproved profiled applications are present

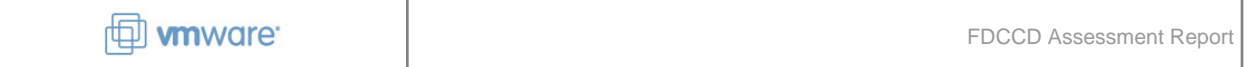

### **6.7.2 Applications Software**

No profiled applications are present

### <span id="page-35-1"></span><span id="page-35-0"></span>**Section 7: Collection Results**

### **7.1 Overview**

VMware identified 52 systems to be analyzed in FDCCD. Of the 52 systems found, 49 had enough information to be analyzed. The systems were monitored for 70 days from the week of December 8, 2012, to the week of February 9, 2013.

Inventory and Performance Collection Summary

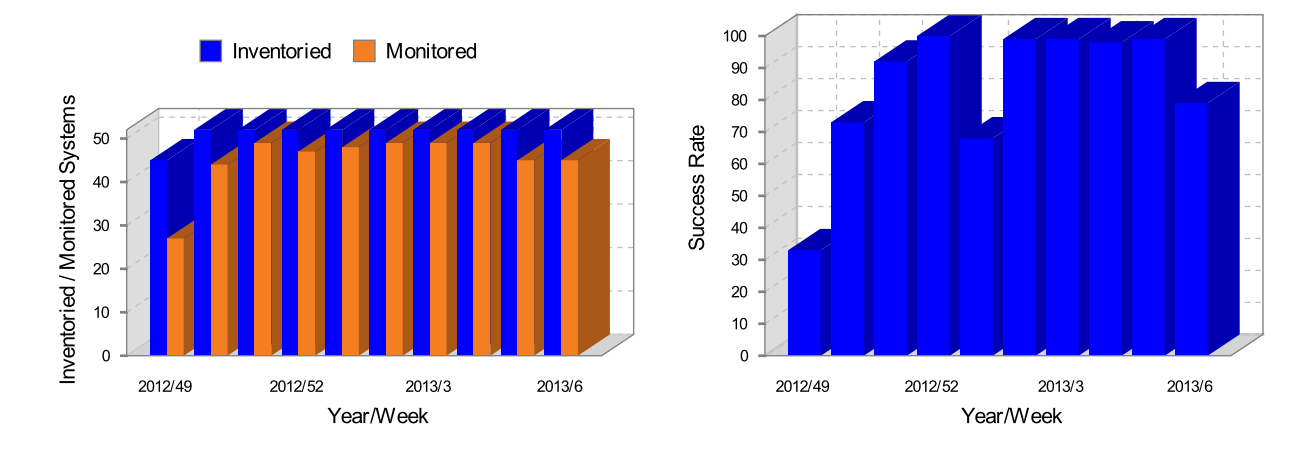

### **7.1.1 Collection Problem Description**

The findings included in the report are based on the 49 analyzed systems. Any systems that had missing information are excluded from analysis. Missing information includes inventory data that describes the capacity of the source system and performance data that describes utilization of the source system. Both properties of a system are needed to perform proper analysis.

#### **Table 1. Systems Analyzed**

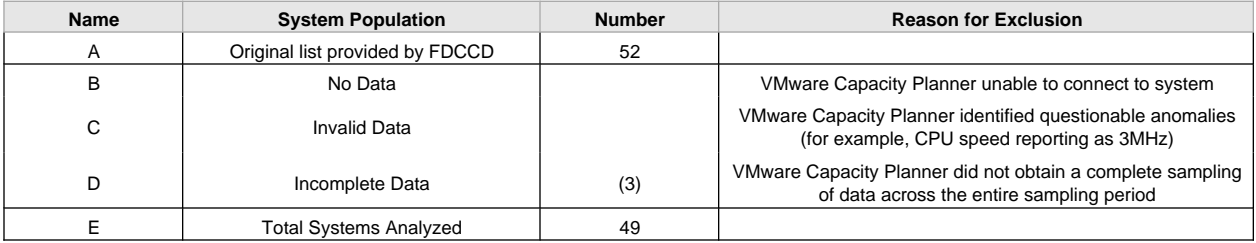

### **7.1.2 Systems Summary**

#### **Table 1. Utilization Summary**

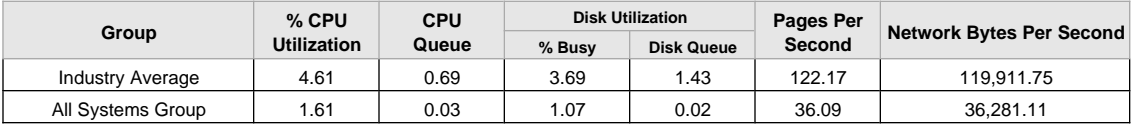

### <span id="page-37-0"></span>**Section 8: Analysis Description**

The analysis engine for VMware Capacity Planner performs a variety of analyses. Section 3 shows how the analysis engine is used to perform software usage analysis and user mapping to virtual machine template analysis.

This section presents a brief explanation of the inputs and outputs that the analysis engine uses to generate the reports.

### **8.1 Overview**

VMware Capacity Planner has a robust analysis engine that combines source systems, analysis rules, new hardware, and software selection to formulate the best plan to create an optimum virtual environment.

The following diagram shows the conceptual inputs and outputs of the analysis engine.

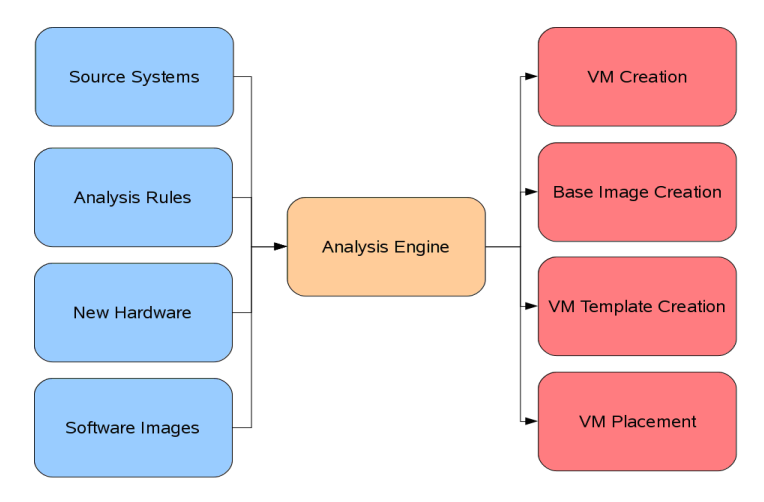

### <span id="page-37-1"></span>**8.2 Analysis Inputs**

Analysis cannot happen without data to analyze and rules to guide the analysis. Capacity Planner uses the concept of scenarios to define these rules. Capacity Planner also performs extensive data collection of inventory and performance data to analyze.

### **8.2.1 Source Systems**

Source systems have different capacity and utilization needs. Because the analysis involves moving loads capacity and utilization are required to normalize some of the utilization measurements into a transferable unit.

The % CPU utilization is a good example of a measurement that requires normalization. It is relative to the MHz capacity of the source system. It is not difficult to multiply the percentage of CPU to CPU MHz and get an absolute value. This calculation is only one of the normalization techniques that Capacity Planner uses. Although a CPU MHz is better than the percentage CPU, it is not quite a transferable unit of

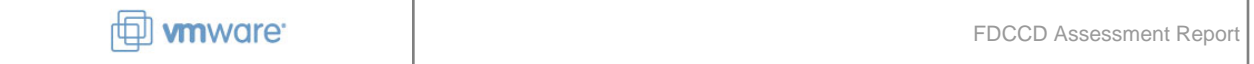

measure. A MHz is not the same on all CPU processors. The word length, cache size, core count, and pipeline length are examples of other processor properties that affect the performance different. Capacity Planner uses several properties to determine the proper transferable unit of measure.

### **8.2.2 Analysis Rules**

Capacity Planner has many rules that can be applied to control analysis. The main categories of rules are:

- **Cross Boundaries** Allows merging systems from different groups of the same group type. This rule allows you to perform "what-if" considerations, such as merging locations.
- **Virtualization** Choose the virtualization platform that to use for the resultant plan.
- **Merge Architectures** Allows control of processor family merging. This is good for performing "what-if" analysis to standardize on a processor family even from non-x86 platforms.
- **Redeployment** Allows reusing hardware that was recently purchased for analysis. The hardware is reused in order of biggest platform to smallest. If the rules cause all the existing hardware to be consumed, new hardware is added as needed. A threshold for reusing hardware limits the usage of existing hardware even though the hardware may accommodate existing systems.
- **Maximum Load Thresholds** Controls the maximum load for stacking systems together. Load is measured for every hour of the day, averaged across the week. The stacking considers the highest resultant hour load.

Below is an example screenshot of the analysis rules configuration screen in Capacity Planner.

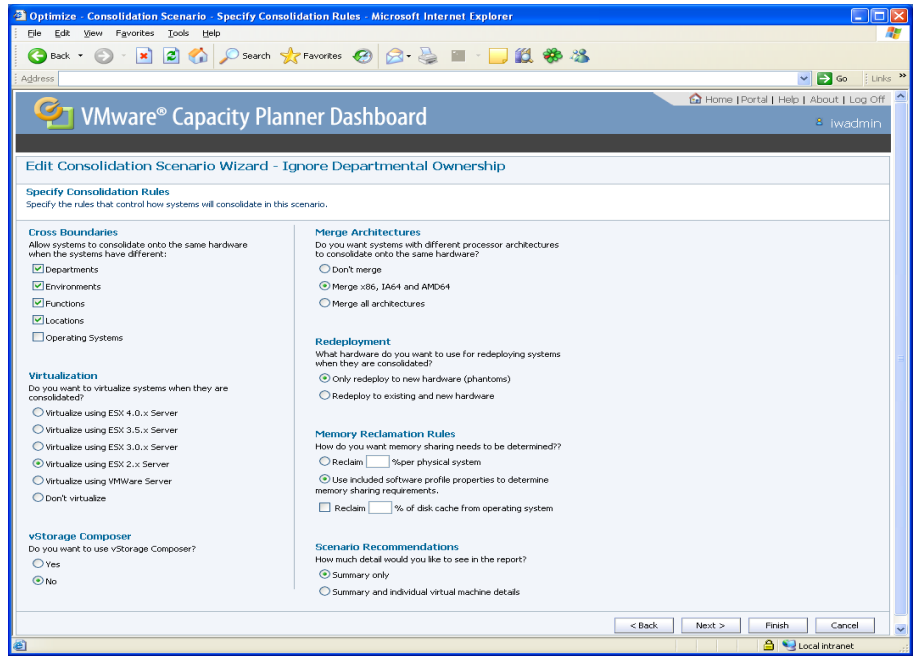

#### **8.2.3 New Hardware**

Virtualization is best done with new hardware. The greatest consolidation can be realized by using a custom hardware configuration meant to be a host of several systems running as virtual machines.

Each scenario contains a link to a hardware platform template to use to create new ESX hosts. The hardware template can be specific to a vendor's hardware platform offering, or generic. All resource categories for the hardware platform are adjustable. CPU, memory, disk, and network resources are used during analysis as capacity. Power, cooling, and size are used for reporting the effect on the data center environment.

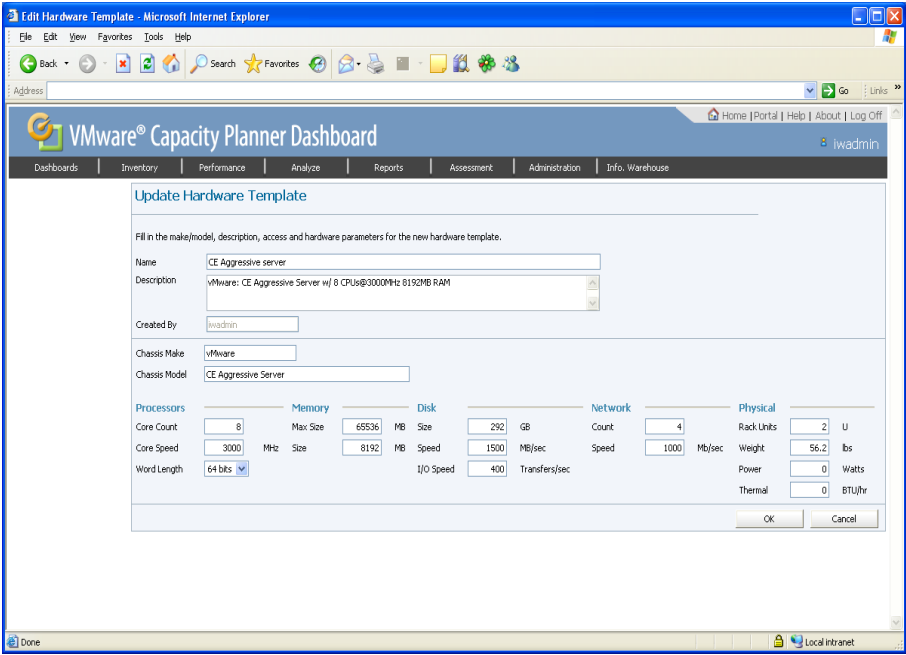

#### **8.2.4 Software Images**

Software profiles and images are used to perform application analysis as an added value to placing systems to a host. Capacity Planner refers to call the set of applications and the operating system that will be used to create the virtual machine templates.

### <span id="page-39-0"></span>**8.3 Analysis Results**

All the inputs that are provided to the analysis engine are used to create reports that help the customer solve virtualization questions. Moving to a virtual environment provides new management capabilities that require analysis. Many of the common questions are answered through VMware Capacity Planner reports.

The analysis results are described in Section 2.